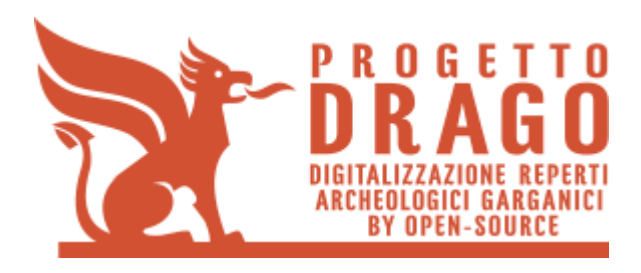

# **D3 - Rapporto tecnico contenente la descrizione del prototipo e la personalizzazione della soluzione prodotta**

**DRAGO – Digitalizzazione reperti archeologici garganici by open-source**

**Prima emissione:** 30/04/2015 **Distribuzione:** PUBBLICA

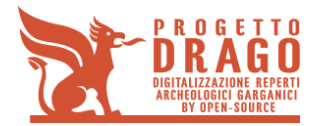

# **INDICE GENERALE**

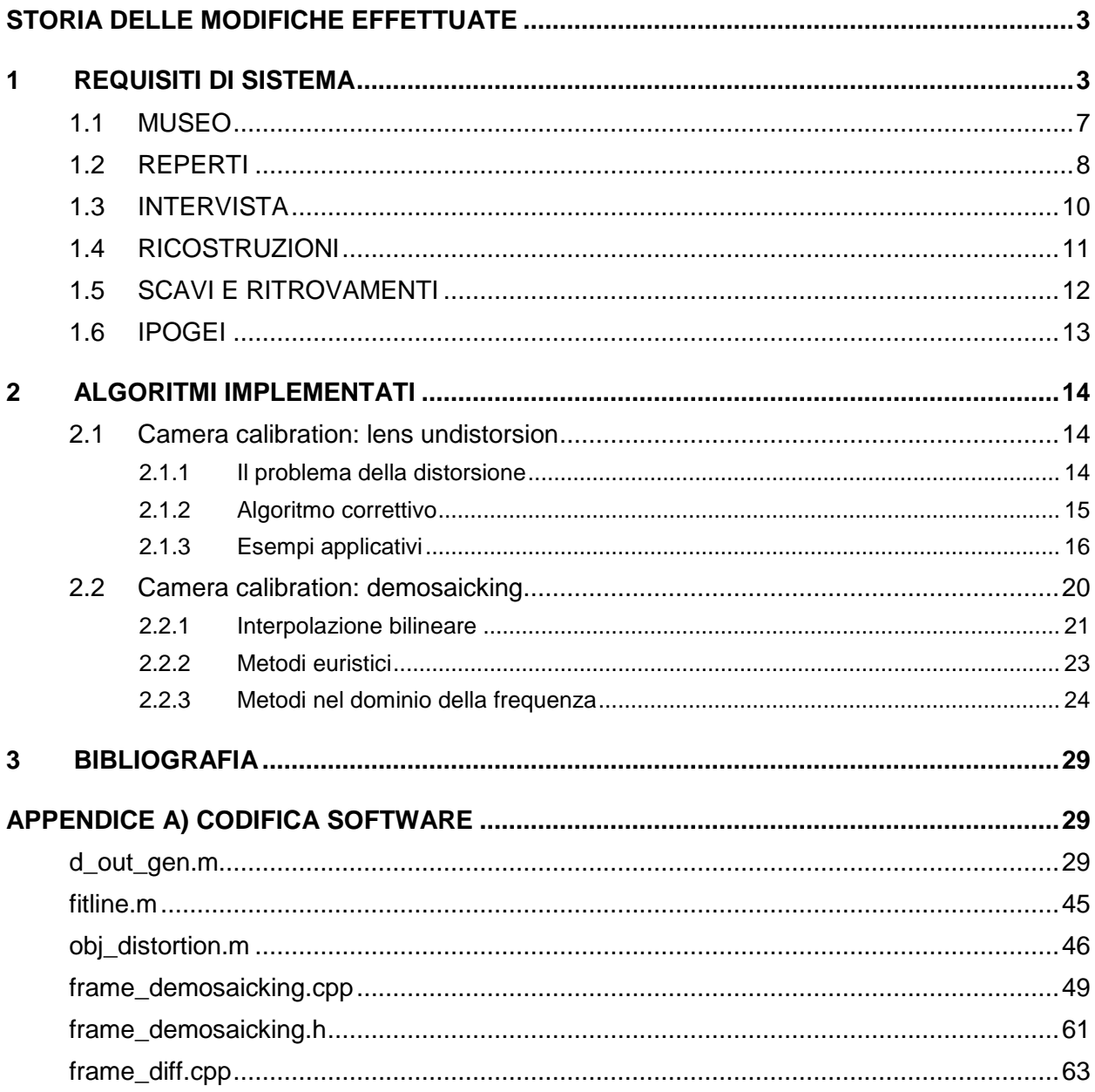

Il contenuto del presente documento costituisce materiale riservato e soggetto a copyright. Ogni violazione sarà perseguita ai sensi di legge.

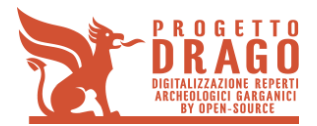

# **STORIA DELLE MODIFICHE EFFETTUATE**

Non applicabile in quanto è la prima versione del documento

# **1 REQUISITI DI SISTEMA**

L'utente ha la possibilità di accedere al sito del progetto D.R.A.G.O attraverso l'indirizzo [http:\\drago.liferesult.it](http://drago.liferesult.it/) All'interno del sito si trova il tasto "OMNIACULTURE" che trasporta l'utente sulla piattaforma OMNIACULTURE su un'altra pagina internet priva di credenziali di accesso, quindi pubblica.

# http:\\drago.liferesult.it  $\leftarrow$   $\rightarrow$  **C**  $\land$  **D** drago.life esult.it  $Q\frac{1}{2Q}$ DRAGO Alla scoperta dei tesori nascosti della Daunia Garganica e dell'Alto Tavoliere  $D.R.A.G.O$ ULTIME NEWS INCONTRO DELLE IMPRESE<br>PARTECIPANTI AL PROGETTO<br>D.R.A.G.O. 21 maggio 2015 ENCICIO Museo Virtuale Enciclopedia Onlin **TASTI DI COLLEGAMENTO AL SITO WWW.OMNIACULTURE.IT ALL'INTERNO DEL SITO DRAGO**

La nuova pagina internet OMNIACULTURE presenta la struttura indicata di seguito, in cui all'avvio viene mostrata la seguente schermata introduttiva:

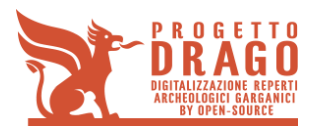

**D3 - Rapporto tecnico contenente la descrizione del prototipo e la personalizzazione della soluzione prodotta**

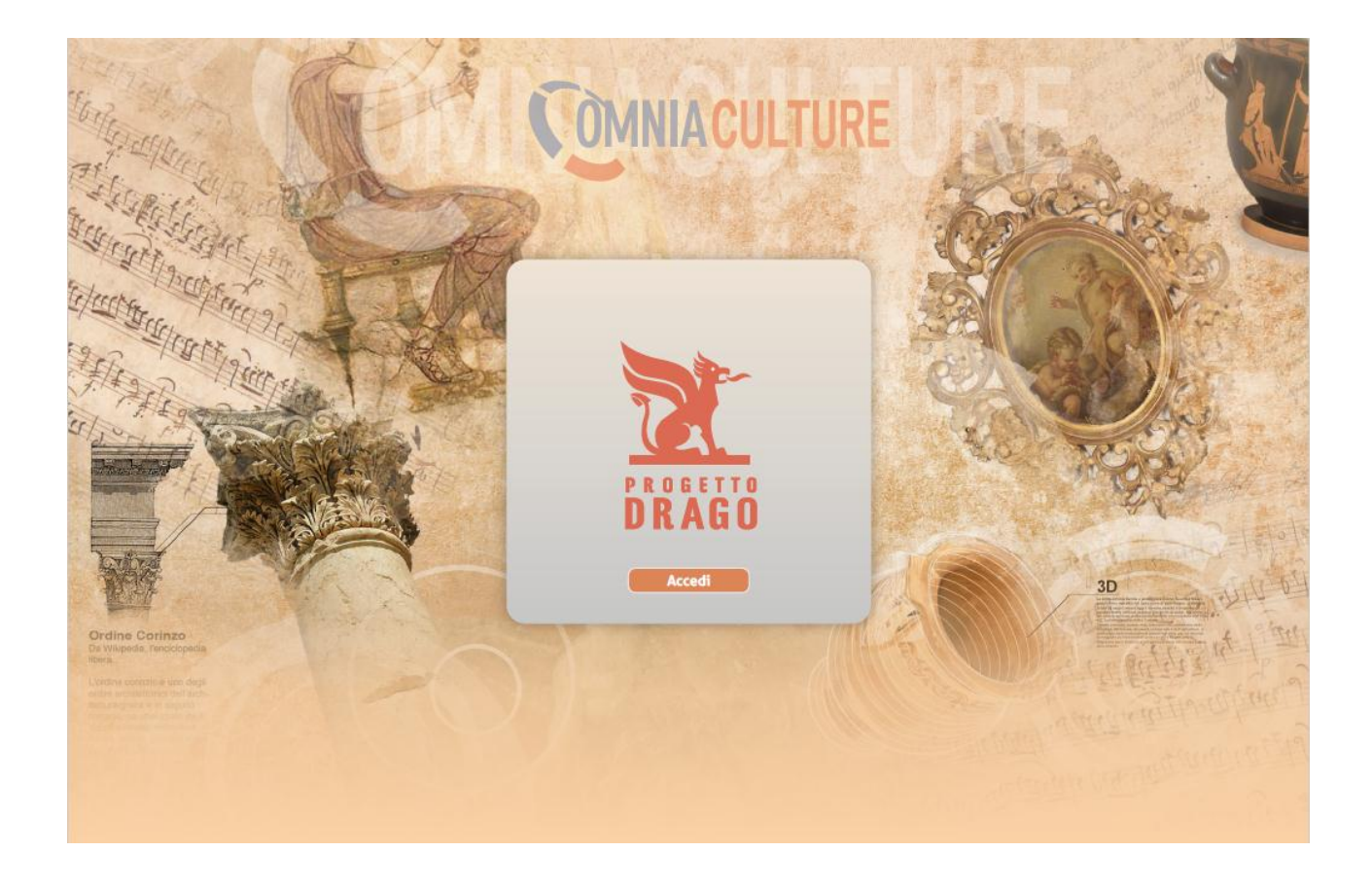

Dal pulsante Accedi si arriva alla applicazione web, che mostra un ribbon sulla parte destra ed una mappa GIS, sulla quale sono collocate più icone, diverse tra loro, a seconda della categoria che rappresentano. Questo tipo di visualizzazione (GIS) fa riferimento alla categoria "Area archeologica garganica". Selezionandola sul ribbon verrà visualizzata la mappa e verrà nascosto l'albero di navigazione, gli elementi da selezionare si trovano sotto forma di icone nell'area di visualizzazione.

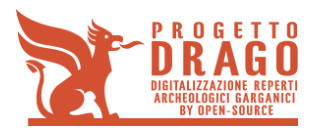

Con un click del mouse su un'icona, presente sulla pianta, si apre una breve didascalia che ne spiega il contenuto.

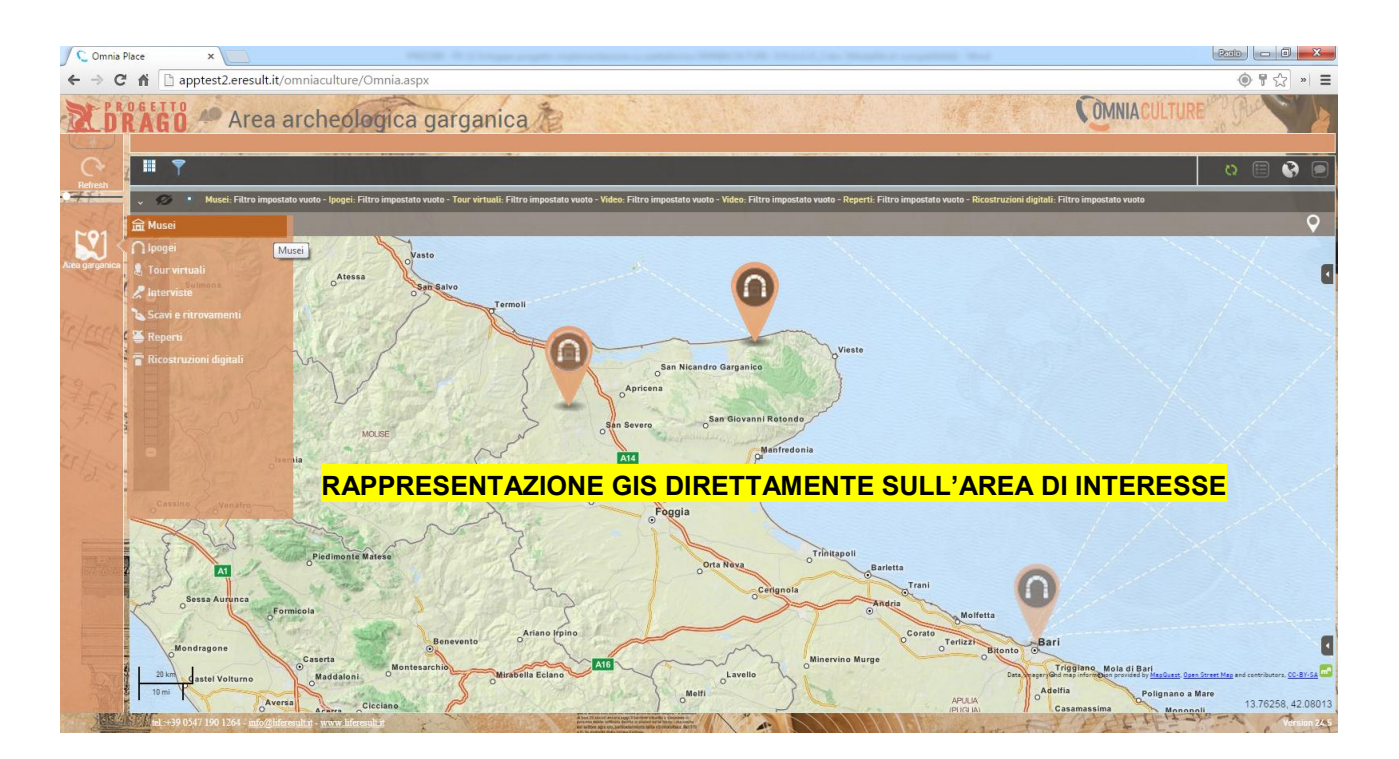

Le "categorie" presenti nel ribbon sono:

- Musei;
- Ipogei;
- Tour virtuali;
- Interviste;
- Scavi e ritrovamenti
- Reperti;
- Ricostruzioni digitali;

Ognuna di queste categorie da origine ad una lista di elementi visibili nell'albero di navigazione, ora visibile perché contenente dati. Oltre al nome della categoria c'è anche l'icona corrispettiva.

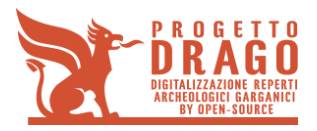

**D3 - Rapporto tecnico contenente la descrizione del prototipo e la personalizzazione della soluzione prodotta**

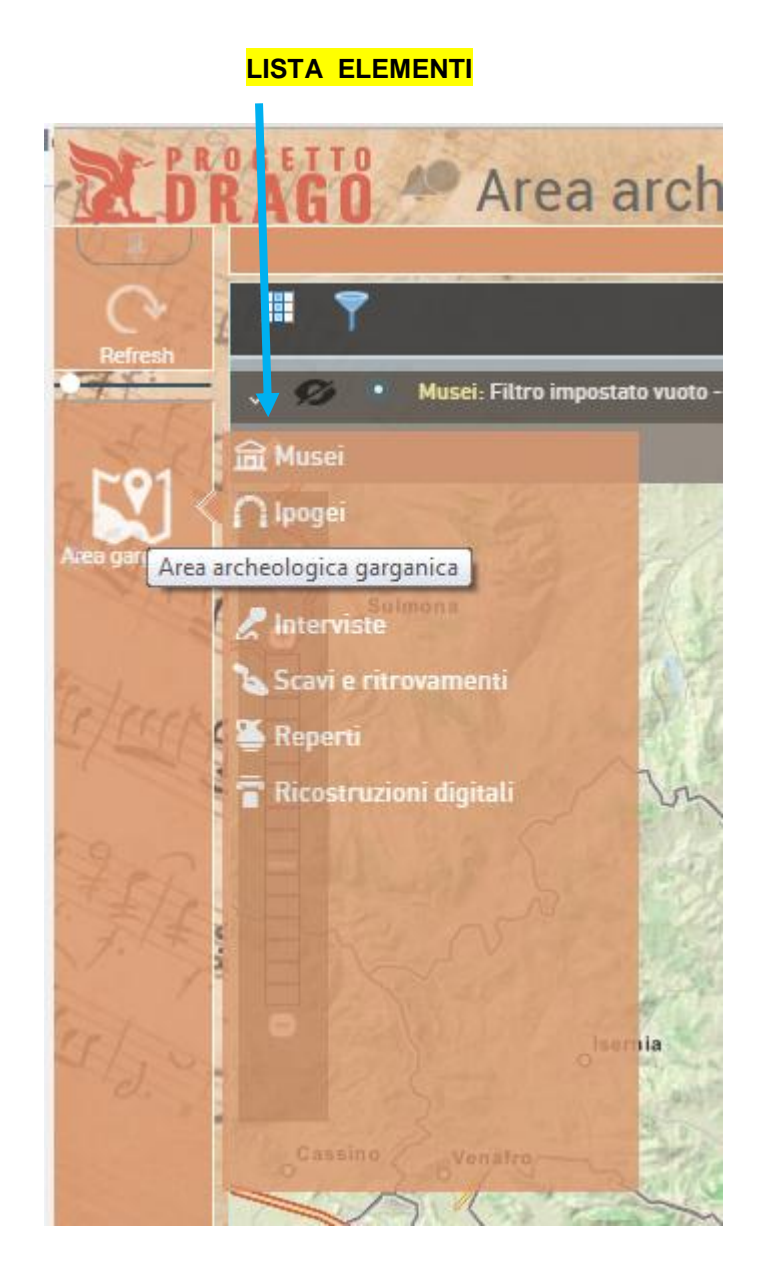

Selezionando quindi l'icona MUSEI del ribbon, l'albero viene popolato con l'elenco di tutti i musei. Selezionando l'icona IPOGEI del ribbon, l'albero viene popolato con l'elenco di tutti gli Ipogei. Analogamente per le altre icone.

Nello specifico le categorie si trovano nella ribbon. Nell' albero troviamo la lista relativa alla categoria selezionata. All'interno dell'area di visualizzazione si apre invece la visualizzazione a schede, che permette una fruizione intuitiva della sottocategoria selezionata con in più la facilità di switchare sulle altre categorie presenti all'interno della sottocategoria selezionata.

All'interno delle schede oltre all'inserimenti di valori alfanumerici ci sono anche collegamenti multimediali di elementi presenti nel database.

Analizziamo le SCHEDE nello specifico.

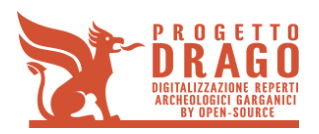

**D3 - Rapporto tecnico contenente la descrizione del prototipo e la personalizzazione della soluzione prodotta**

# **1.1 MUSEO**

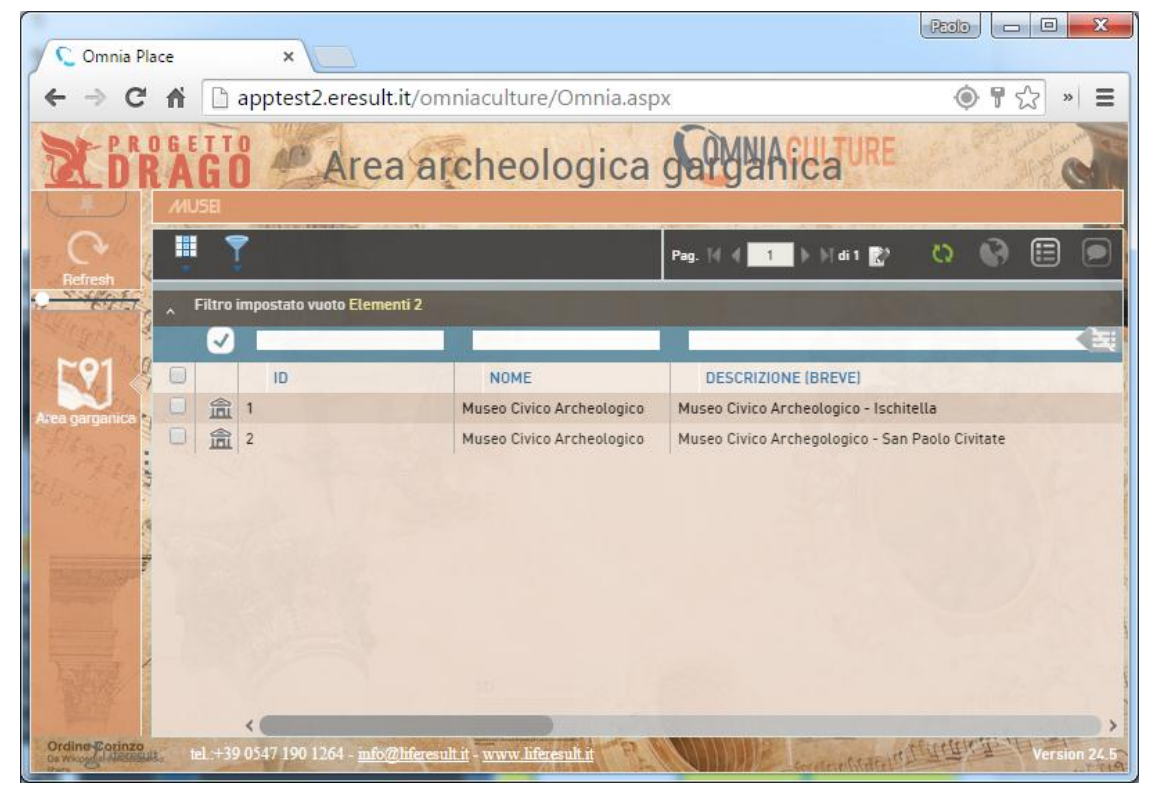

La scheda museo si presenta con la foto del museo stesso e con la relativa scheda descrittiva. Oltre a questi valori è presente una finestra all'interno della quale, con collegamento embedde, viene collocato il virtual tour del relativo museo fruibile dall'utente sulla scheda.

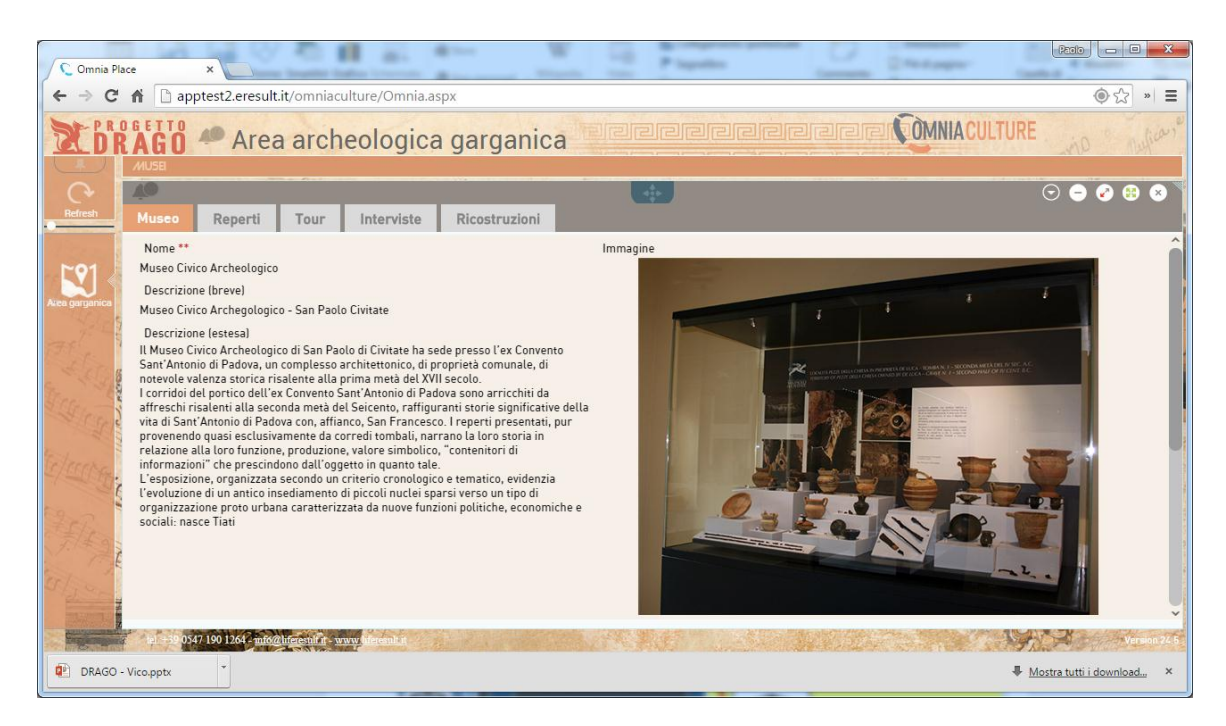

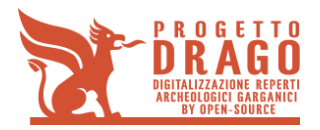

# **1.2 REPERTI**

La scheda "reperti" si presenta con la lista di tutte le immagni acquisite presso il relativo sito archeologico. Sono organizzate in questo modo: "Immagine + Nome+ descrizione breve" Selezionando la foto desiderata, si apre all'interno di un frame embedded.

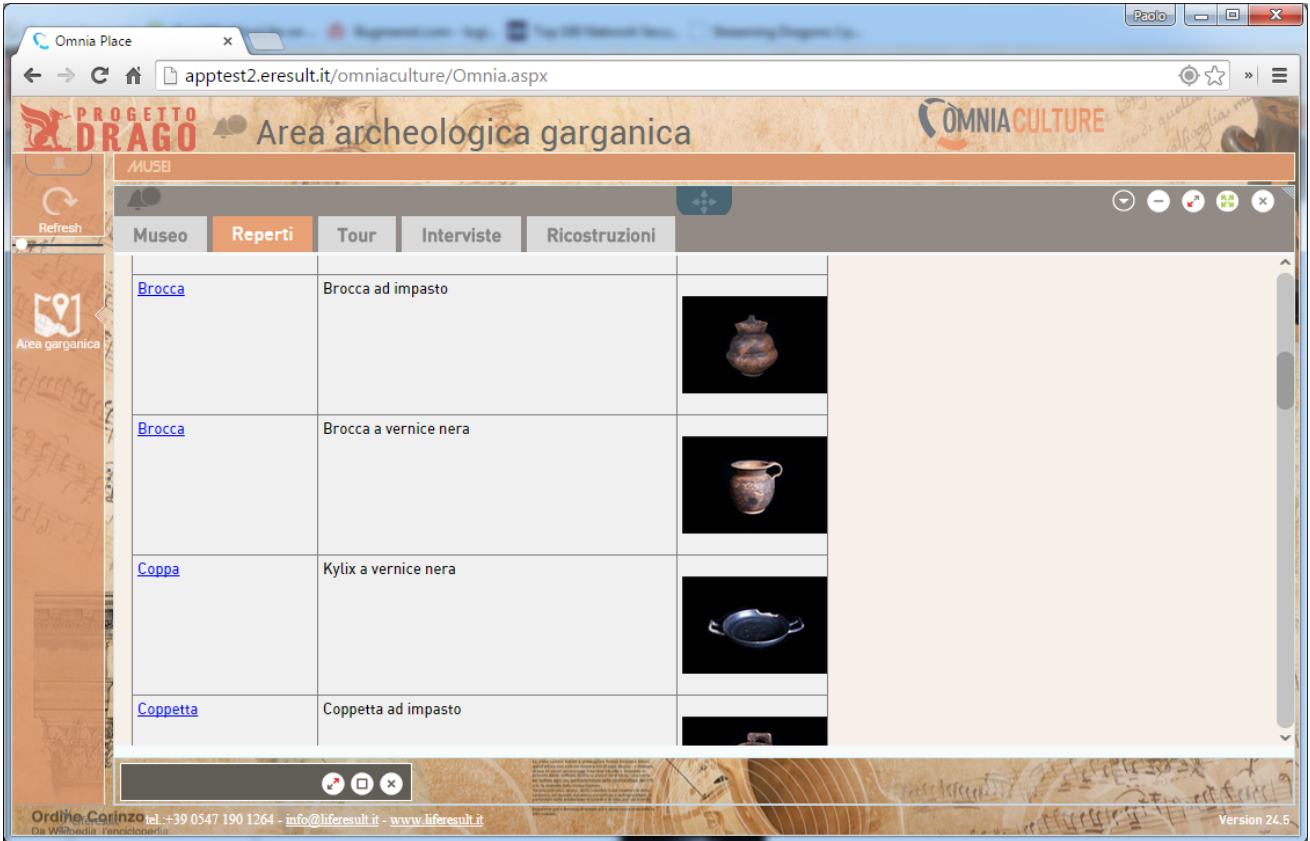

Qui l'utente può visualizzare la foto all'interno di un visualizzatore più ampio. Inoltre una scheda descrittiva contenente una descrizione lunga approfondisce quanto presente in fotografia.

Una volta terminata la visualizzazione si può tornare all'elenco delle scansioni semplicemente facendo click sul comune tasto "X" presente nella parte superiore destra del frame.

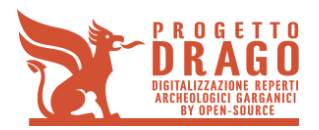

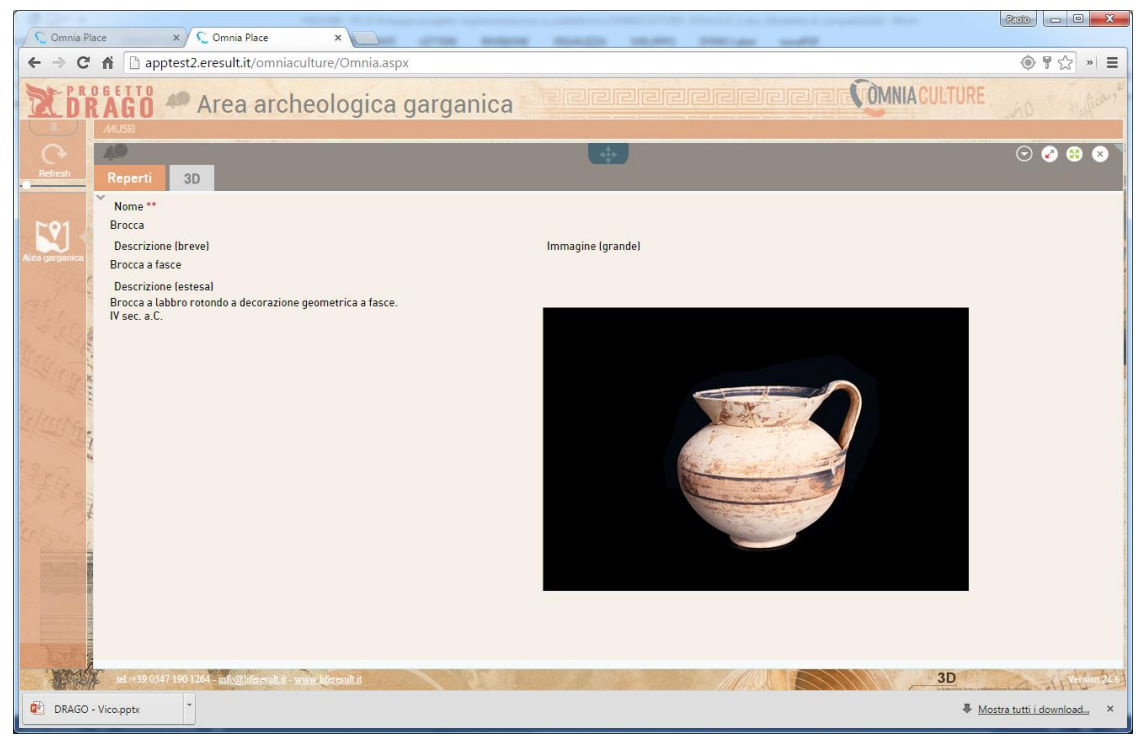

La scheda scansioni si presenta con la lista di tutte le scansioni acquisite presso il relativo museo, queste si presentano con il nome del reperto, una descrizione breve ed una relativa foto. Qui l'utente può fruire della visualizzazione 3D e di una descrizione più approfondita. Una volta terminata la visualizzazione si può tornare all'elenco delle scansioni semplicemente facendo click sul comune tasto "X" presente nella parte superiore destra della scheda parallela

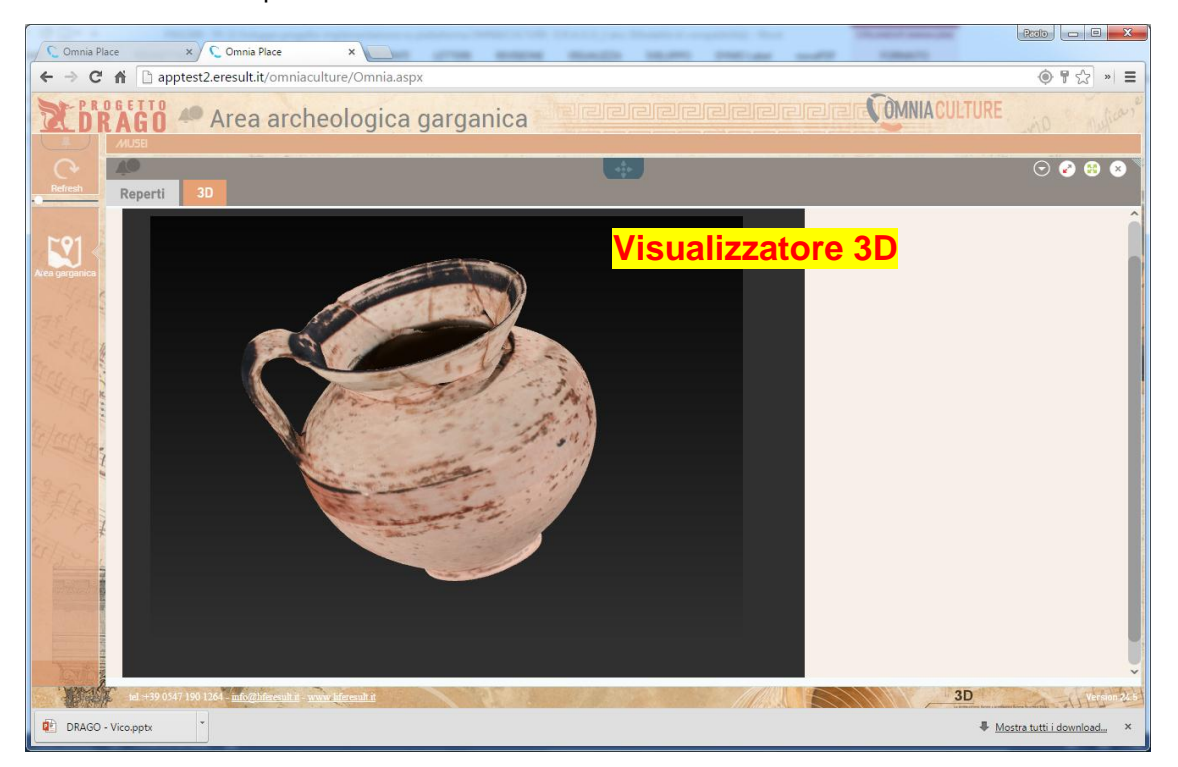

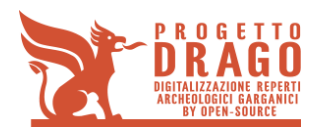

# **1.3 INTERVISTA**

La scheda intervista si presenta con la lista di tutte le interviste acquisite presso il relativo sito archeologico. Queste si presentano con il nome "intervista + nome intervistato + sito archeologico".

Selezionando l'intervista desiderata, si apre in un frame embedded.

Qui l'utente può fruire della videointervista. Una volta terminata la visualizzazione si può tornare all'elenco delle interviste semplicemente facendo click sul comune tasto "X" presente nella parte superiore destra del frame

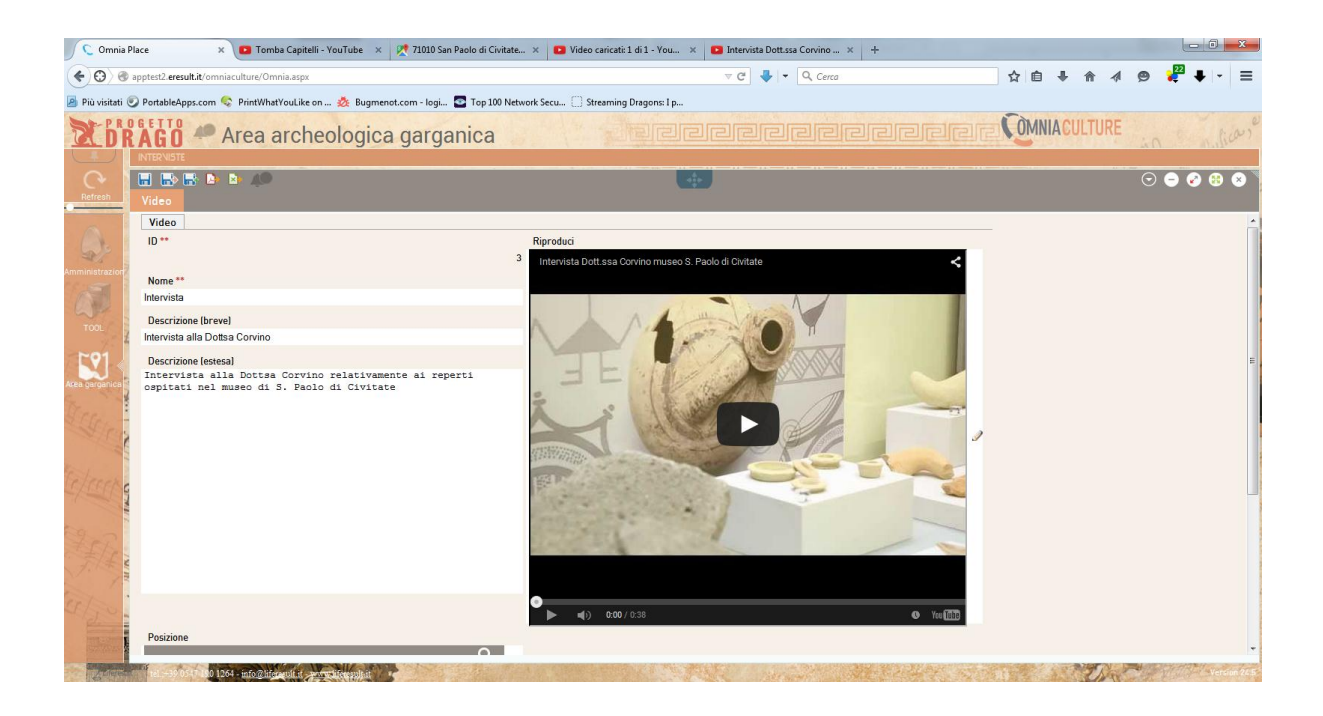

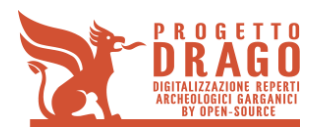

## **1.4 RICOSTRUZIONI**

La scheda "RICOSTRUZIONI" si presenta con la lista di tutti gli elementi ricostruiti digitalmente acquisiti sempre presso il sito archeologico relativo alla sottocategoria selezionata.

Sono organizzate in questo modo: "Immagine + Nome+ descrizione breve"

Selezionando 'elemento desiderato, questo si apre all'interno di un frame embedded.

Qui l'utente può visualizzare e confrontare l'elemento prima e dopo il restauro digitale.

Entrambe le immagini sono ulteriormente selezionabili e dunque visualizzabili in una pagina dedicata che restituisce una maggiore proporzione di visualizzazione dei file che rende quindi possibile una più corretta e approfondita osservazione dello stesso.

Come per le altre schede parallele, una volta terminata la visualizzazione si può tornare all'elenco delle ricostruzioni semplicemente facendo click sul comune tasto "X" presente nella parte superiore destra del frame.

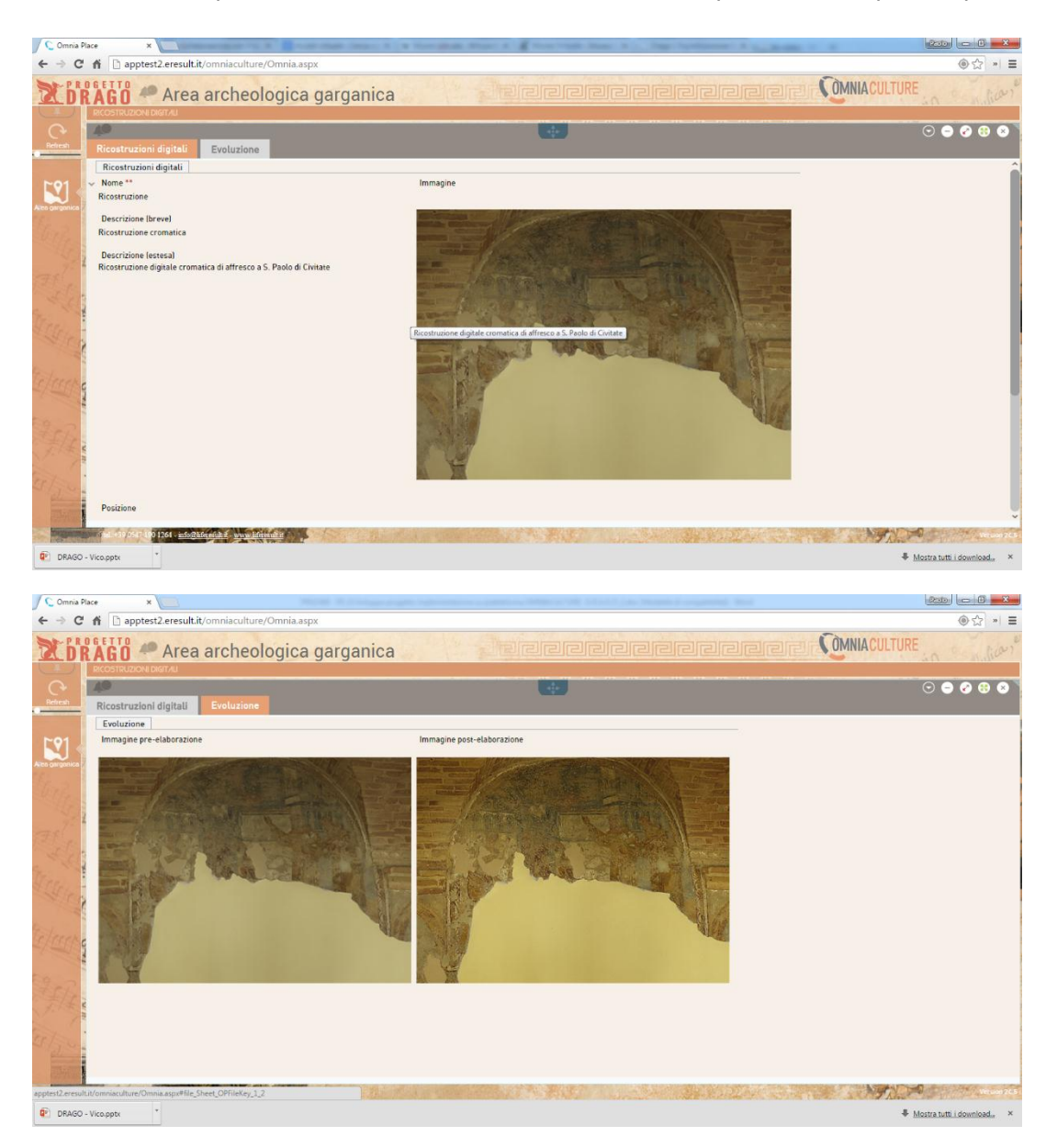

Il contenuto del presente documento costituisce materiale riservato e soggetto a copyright. Networkships are page to the Pag. 11 Ogni violazione sarà perseguita ai sensi di legge.

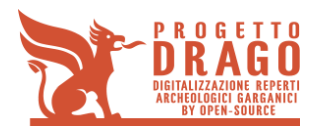

# **1.5 SCAVI E RITROVAMENTI**

La scheda "SCAVI E RITROVAMENTI" si presenta con la lista di tutti i video inerenti al sito archeologico relativo alla sottocategoria selezionata.

Sono organizzate in questo modo: "Nome+ sito archeologico"

Selezionando 'elemento desiderato, questo si apre all'interno di un frame.

Qui l'utente può visualizzare l'elemento all'interno di un player collocato con un <embed> all'interno della scheda stessa. I video possono essere collegati da un link Youtube.

Il video può essere visualizzato anche in una pagina dedicata che ne permette la visualizzazione con proporzioni maggiori.

Come per le altre schede parallele, una volta terminata la visualizzazione si può tornare all'elenco delle scansioni semplicemente facendo click sul comune tasto "X" presente nella parte superiore destra del frame.

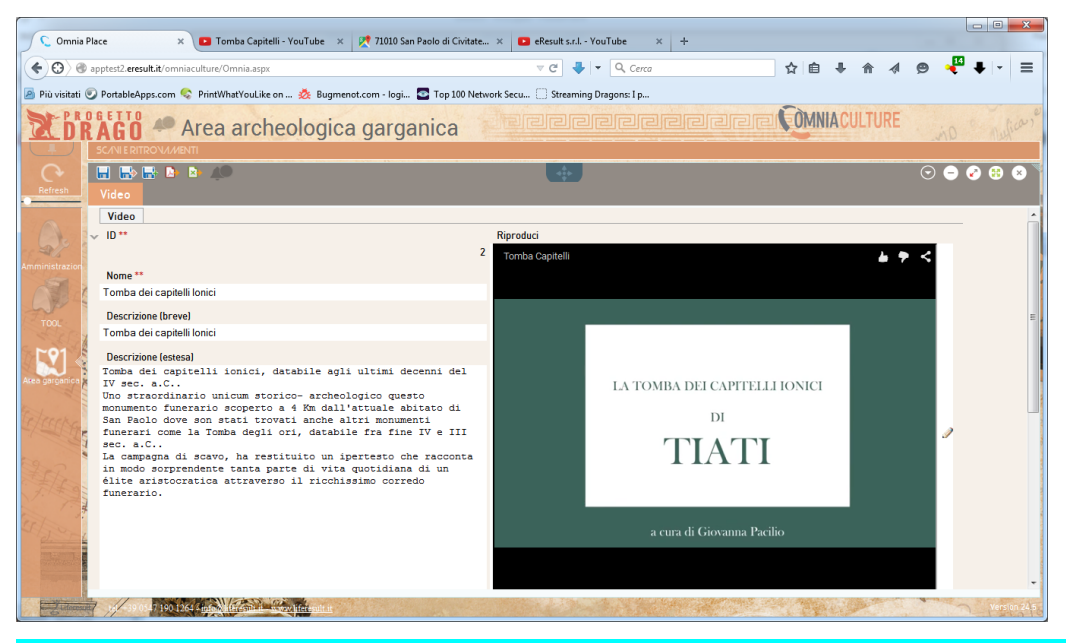

ULTERIORE INGRANDIMENTO DEL VIDEO IN UN'ALTRA PAGINA (PER ESEMPIO YOUTUBE)

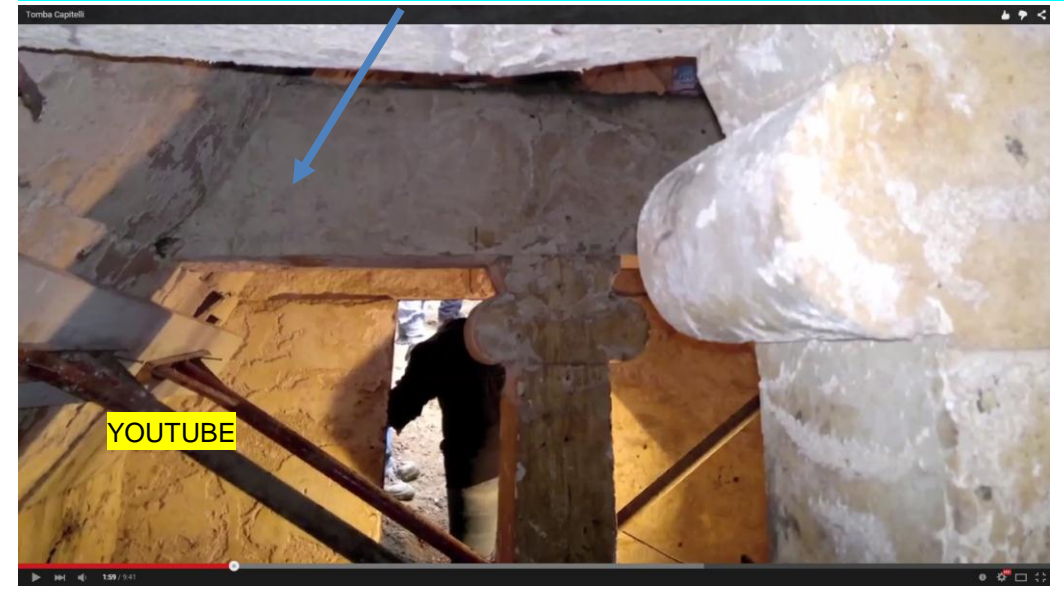

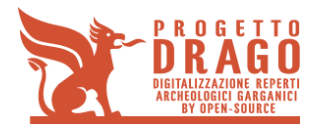

# **1.6 IPOGEI**

La scheda "Ipogei" si presenta con la lista di tuti gli ipogei e relative foto.

Sono organizzate in questo modo: "Immagine + Nome+ sito archeologico"

Selezionando l'elemento desiderato, questo si apre all'interno di un livello parallelo.

Qui l'utente può visualizzare la foto incasellata all'interno di una finestra più ampia. Inoltre una scheda descrittiva contenente una descrizione lunga approfondisce quanto presente in fotografia.

La sezione 360° da all'utente la possibilità di esplorare l'elemento tramite un tour virtuale collegato tramite un <Embed> all'interno della stessa scheda.

Il pulsante "reperti", situato nella sezione inferiore della scheda, trasporta l'utente su un'altra scheda parallela all'interno della quale c'è la lista degli elementi ritrovati all'interno del luogo in cui si stava navigando.

A seconda dell'elemento scelto e selezionato dall'utente , questo si apre in un'altra scheda parallela.

Una volta terminata la visualizzazione si può tornare all'elenco delle scansioni semplicemente facendo click sul comune tasto "X" presente nella parte superiore destra di tutte le schede parallele.

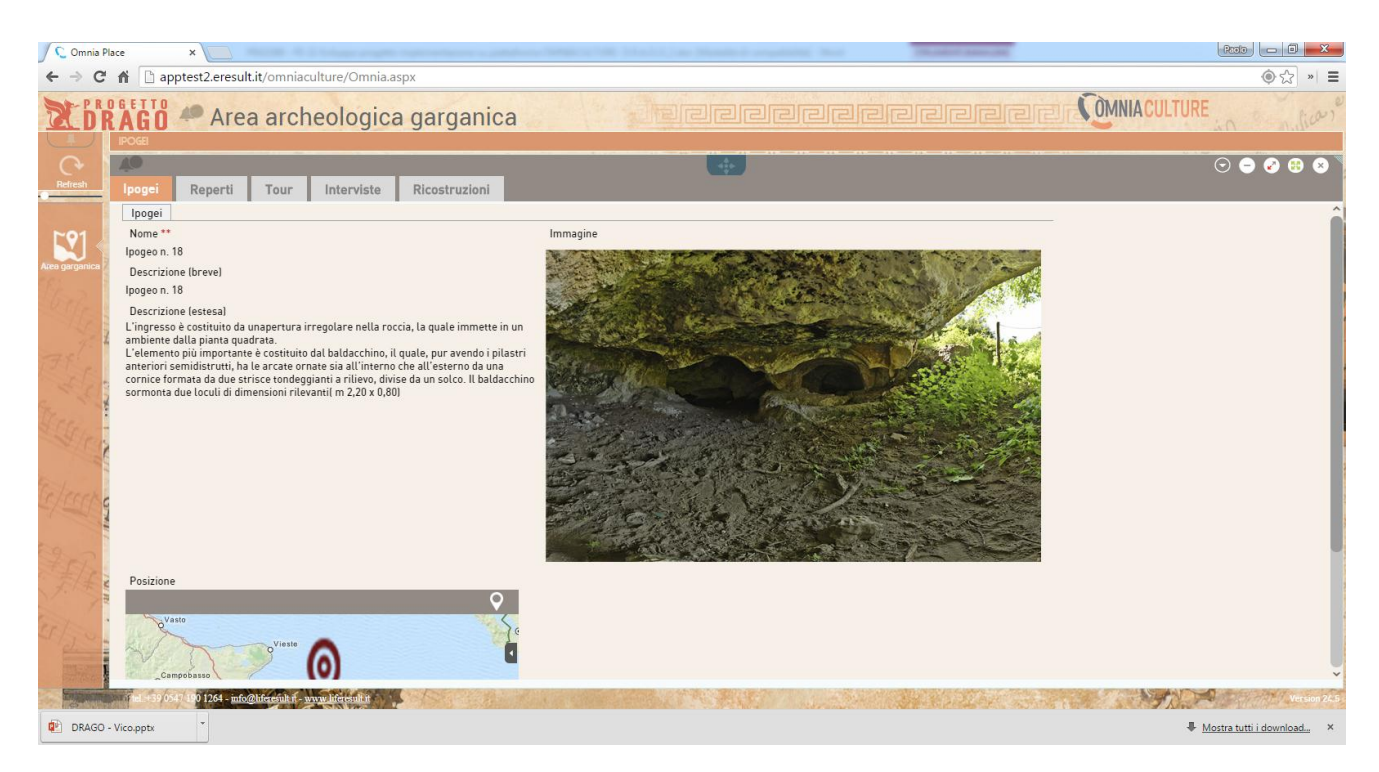

Per ogni categoria, la visualizzazione della sottocategoria sarà la stessa finora illustrata. L'elenco presente nella colonna delle sottocategorie varierà in base alla categoria selezionata. L'unica categoria a non avere la sottocategoria è "Area archeologica garganica" che viene presentato all'interno dell'area di visualizzazione a mezzo GIS.

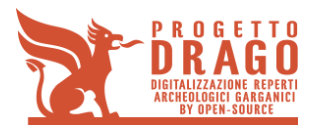

# **2 ALGORITMI IMPLEMENTATI**

Per le attività di acquisizione delle immagini e la realizzazione dei modelli 3D e tour virtuale, si sono sviluppati software in grado di eseguire funzionalità avanzate di elaborazione in post-processing per reperti e fotografie. In particolare, gli strumenti implementati sono in grado di eseguire operazioni di camera calibration applicando algoritmi di lens undistortion e demosaicking. Queste funzioni sono necessarie a migliorare la resa qualitativa delle immagini acquisite e a migliorare le performance degli algoritmi di elaborazione e ricostruzione 3D delle stesse. Sono state considerate le tecniche avanzate basate sulla geometria prospettiva e sulla teoria di elaborazione digitale dei segnali al fine di raggiungere il miglior compromesso tra qualità dei risultati e costo computazionale. Quest'ultimo aspetto risulta di particolare criticità nel progetto vista la quantità e le dimensioni delle immagini da elaborare. Le performance qualitative e quantitative del software sono state verificate sulle immagini acquisite durante il corso del progetto.

### **2.1 Camera calibration: lens undistorsion**

Nella gran parte dei casi i sistemi ottici forniscono un'immagine abbastanza fedele della scena che si osserva. A volte, però, le immagini osservate presentano delle differenze rispetto all'immagine desiderata. Tali variazioni sono per lo più riscontrabili nelle zone più lontane dal centro dell'immagine.

L'obbiettivo di una qualsiasi camera fotografica, per quanta cura possa essere stata posta nella sua progettazione e costruzione, non è mai totalmente privo di difetti.

#### **2.1.1 Il problema della distorsione**

La distorsione è un'aberrazione ottica extra-assiale per cui l'ingrandimento lineare di una lente varia con la distanza r dall'asse ottico.

Si possono distinguere sostanzialmente due tipi di distorsione radiale detti di tipo 'barrel' e di tipo 'pin cushion'. La distorsione di tipo barrel trasforma un oggetto che per esempio è perfettamente quadrato o rettangolare in un altro oggetto che appare sulla fotografia con i contorni non più squadrati bensì leggermente curvi con una curvatura convessa verso l'interno dell'oggetto. Viceversa, la distorsione di tipo 'pin cushion' spinge verso i quattro angoli dell'immagine gli oggetti vicini a tali angoli:

|          |     |  | . |  |   | . . |  | .      |  |  |  |  |  |  |  |   |     |  |   |  |
|----------|-----|--|---|--|---|-----|--|--------|--|--|--|--|--|--|--|---|-----|--|---|--|
|          |     |  |   |  |   |     |  | .      |  |  |  |  |  |  |  | . |     |  |   |  |
|          |     |  | . |  |   | . . |  | .<br>. |  |  |  |  |  |  |  | . |     |  |   |  |
|          |     |  | . |  |   |     |  | .      |  |  |  |  |  |  |  | . |     |  |   |  |
|          |     |  | . |  | . |     |  | .      |  |  |  |  |  |  |  |   |     |  | . |  |
|          | . . |  |   |  | . |     |  | .<br>. |  |  |  |  |  |  |  | . |     |  |   |  |
| . .      |     |  | . |  |   |     |  | .      |  |  |  |  |  |  |  |   |     |  | . |  |
|          |     |  | . |  |   | . . |  | .      |  |  |  |  |  |  |  |   | . . |  |   |  |
|          |     |  |   |  |   |     |  | .<br>. |  |  |  |  |  |  |  |   |     |  |   |  |
|          |     |  |   |  |   |     |  | .      |  |  |  |  |  |  |  |   |     |  | . |  |
| $\cdots$ |     |  |   |  |   | . . |  | .<br>. |  |  |  |  |  |  |  |   |     |  | . |  |
|          |     |  |   |  |   |     |  |        |  |  |  |  |  |  |  |   |     |  |   |  |

*Figura 1 – reticolo non distorto, distorsione barrel e distorsione pin cushion*

Il contenuto del presente documento costituisce materiale riservato e soggetto a copyright. **Pag. 14** and  $P$ ag. 14 Ogni violazione sarà perseguita ai sensi di legge.

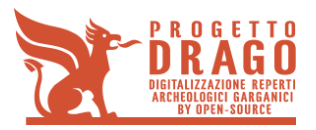

Il risultato definitivo che comporta la distorsione è quello di spostare ogni pixel dell' immagine reale dalla posizione corretta in una posizione differente determinata appunto dall' entità dell' effetto distorcente e quindi dalla qualità del sistema ottico interno all' apparecchio fotografico.

Un modello matematico che può essere usato per la compensazione digitale della distorsione radiale prevede l' utilizzo di un polinomio con soli termini di grado dispari del tipo:

 $r_{\text{reale}} = k_1 * r_{\text{oss}} + k_3 * r_{\text{oss}}^3 + k_5 * r_{\text{oss}}^5 (1)$ 

dove k<sub>1</sub>, k<sub>3</sub> e k<sub>5</sub> sono opportuni coefficienti reali mentre r<sub>reale</sub> è la distanza radiale del pixel in esame dal centro dell' immagine che avremmo se non ci fosse distorsione radiale mentre a causa di questa il pixel appare nell'immagine ad una distanza radiale ross dal centro dell'immagine.

L'entità dell'aberrazione si esprime convenzionalmente come deviazione percentuale riferita all'angolo del campo inquadrato: positiva per l'aberrazione a cuscinetto, negativa per quella a barilotto.

#### **2.1.2 Algoritmo correttivo**

L' algoritmo di compensazione implementato prevede i seguenti passi:

- 1. Individuare le coordinate del centro dell' immagine.
- 2. Calcolare la distanza radiale ross di ciascun pixel dell' immagine distorta dal centro.
- 3. Applicare la trasformazione (1) per ciascun pixel.
- 4. Spostare il pixel dalla posizione ross alla posizione rreale appena calcolata.

Osservare che lo spostamento di ogni pixel avviene esclusivamente in modo radiale cioè l'angolazione del punto in esame dal centro dell'immagine rimane invariata.

Notare inoltre che il procedimento appena descritto comporterebbe una grossa introduzione di alias nell'immagine compensata perchè bisognerebbe ricorrere ad una discretizzazione delle distanze risultanti dalla funzione di trasformazione (1) affinchè il pixel spostato capiti in una posizione consentita dell'immagine compensata. Infatti è ben noto che tutti i pixel di un'immagine sono caratterizzati da un numero di riga e di colonna e tale numero è ovviamente un numero intero. Tale condizione non sarebbe rispettata se non si provvedesse alla discretizzazione delle due nuove coordinate del pixel ricavate dall'applicazione della funzione di trasformazione. Per questo motivo si è scelto di implementare un diverso algoritmo che utilizzi l'interpolazione tra pixel in modo da ridurre al minimo l'effetto dell'alias aggiunto con la compensazione della distorsione. Si deve pertanto usare una diversa funzione di trasformazione:

$$
r_{\text{oss}} = t^* r_{\text{reale}} + a^* r_{\text{reale}}^3 + b^* r_{\text{reale}}^5 (2)
$$

dove i coefficienti sono diversi da quelli della funzione precedente. Il nuovo algoritmo di compensazione è il seguente:

- 1. Si costruisce l'immagine compensata calcolando per ogni pixel (che è ancora da identificare) la distanza radiale dal centro.
- 2. Si applica la trasformazione (2) ponendo come  $r_{\text{real}}$  il valore calcolato al punto 1.
- 3. Dato il valore ross calcolato con la (2) si determinano le coordinate del pixel relativo e si effettua l'interpolazione tra pixel per ottenere il pixel interpolato.

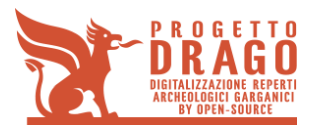

- 4. Si associa al pixel dell'immagine compensata del punto 1. il valore interpolato del pixel del punto 3.
- 5. Ripetendo i punti sopra per tutti i pixel dell'immagine definita al punto 1. si riesce a costruire l'immagine compensata definitiva priva di alias.

I coefficienti a e b nella (2) devono essere scelti in modo da eliminare l' effetto della distorsione radiale nell'immagine compensata. Il coefficiente t può essere scelto in modo che l'immagine compensata risulti normalizzata rispetto all'immagine di partenza.

In altri termini possiamo fare in modo che la massima distanza radiale dell'immagine distorta rimanga invariata nell'immagine compensata e quindi imponiamo che

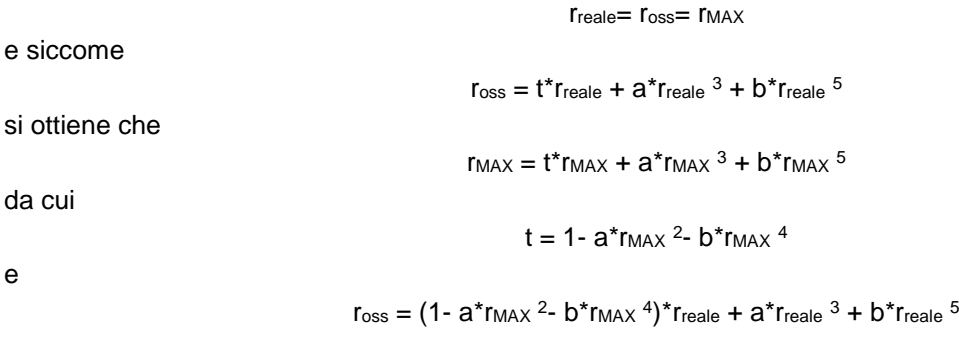

Questa relazione ha solo due gradi di libertà perchè si ha la possibilità di agire solo sui parametri a e b mentre il terzo parametro è vincolato dalla scelta dei parametri precedenti e dalla dimensione radiale massima dell'immagine.

#### **2.1.3 Esempi applicativi**

Di seguito alcuni esempi di applicazione dell'algoritmo implementato:

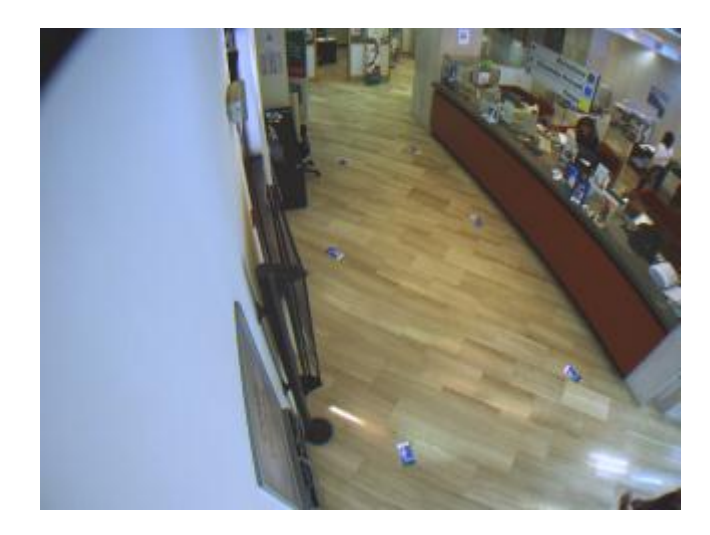

*Figura 2 – Esempio 1: frame distorto acquisito dalla telecamera*

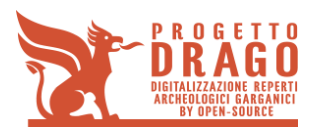

**D3 - Rapporto tecnico contenente la descrizione del prototipo e la personalizzazione della soluzione prodotta**

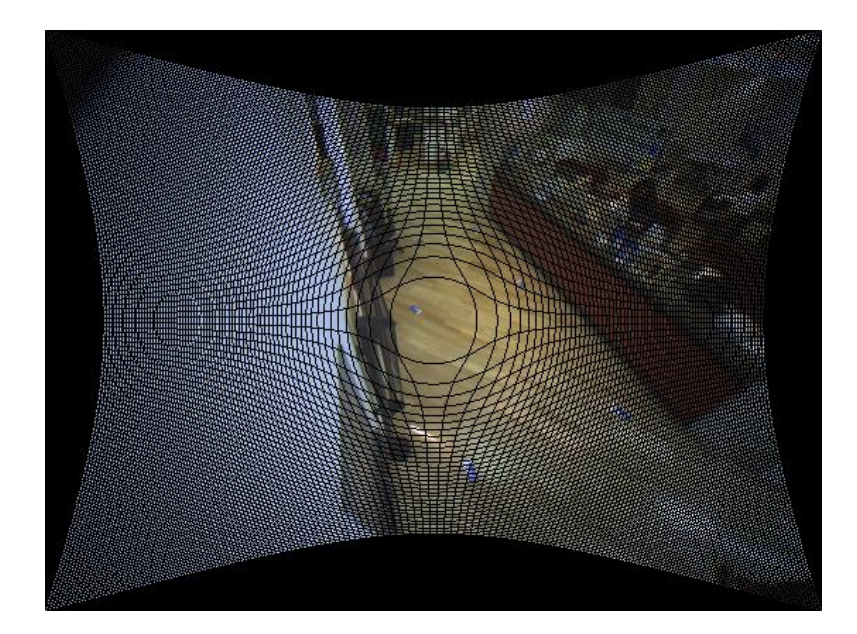

*Figura 3 – Esempio 1: frame anti-distorto. I pixel neri corrispondono ai punti dell'immagine di cui non si ha informazione*

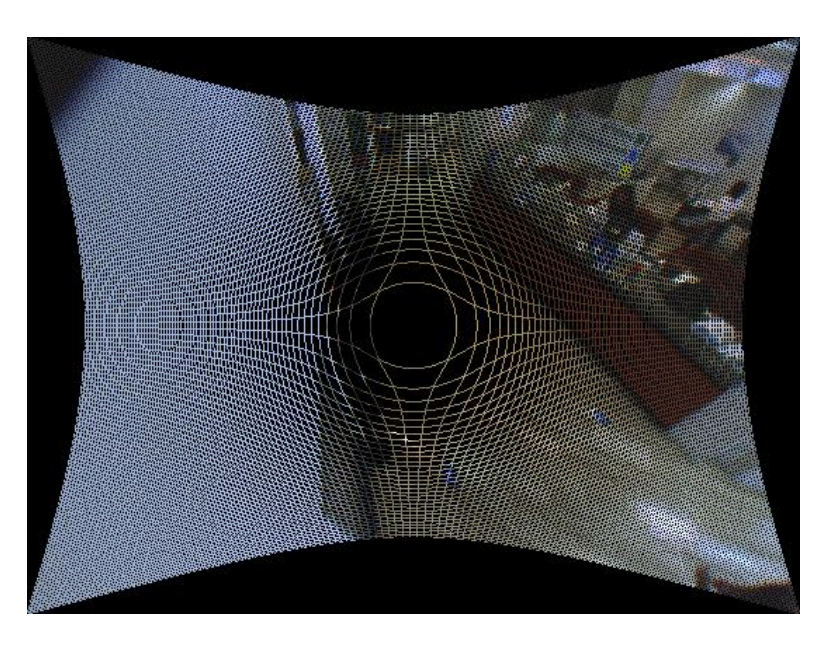

*Figura 4 – Esempio 1: i pixel di cui non si hanno informazione sono ricavati per interpolazione*

Life Result S.r.l. – Via S. De Stefano, n° 23 – 71121 Foggia (FG)

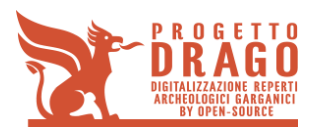

**D3 - Rapporto tecnico contenente la descrizione del prototipo e la personalizzazione della soluzione prodotta**

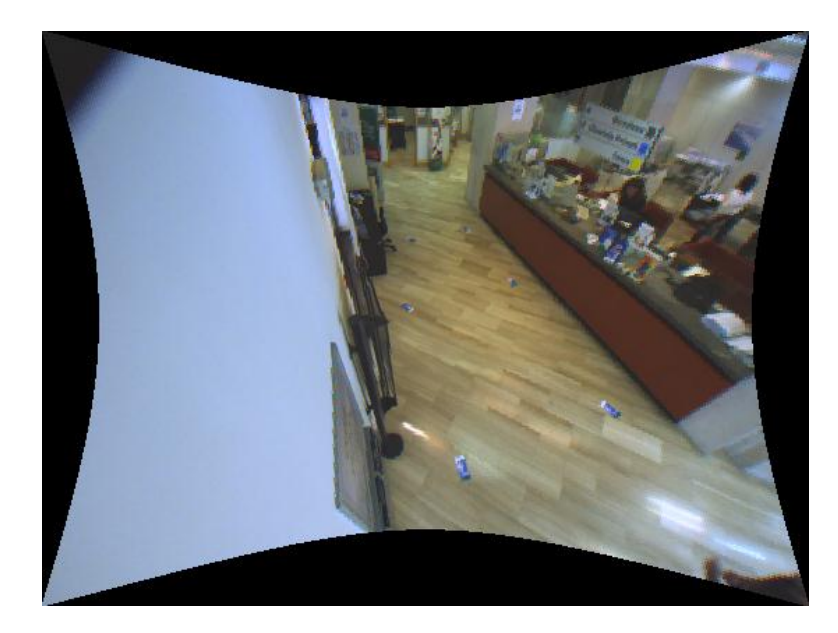

*Figura 5 – Esempio 1: immagine risultante*

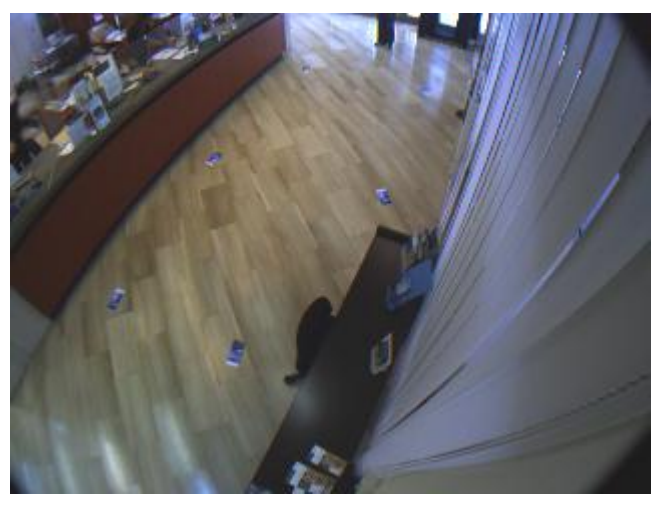

*Figura 6 - Esempio 2: frame distorto acquisito dalla telecamera*

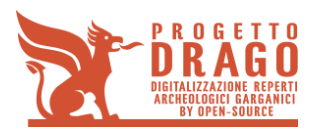

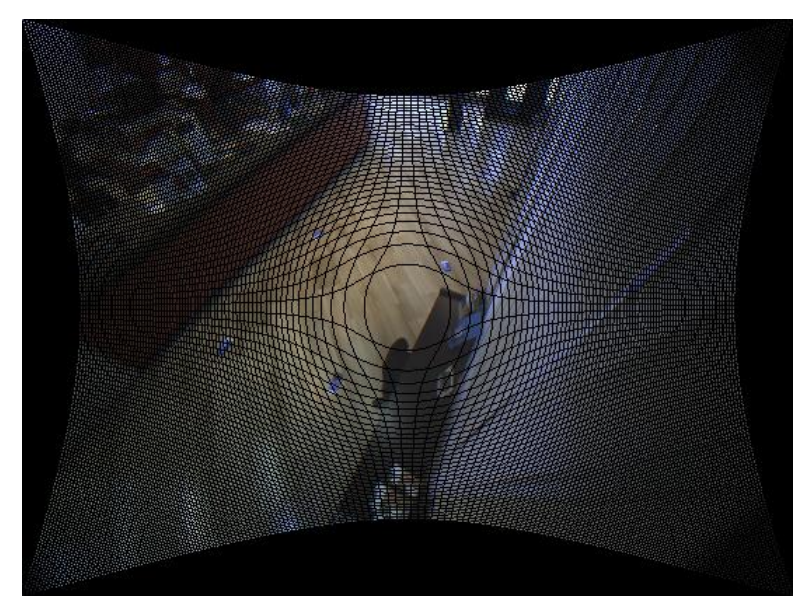

*Figura 7 - Esempio 2: frame anti-distorto. I pixel neri corrispondono ai punti dell'immagine di cui non si ha informazione*

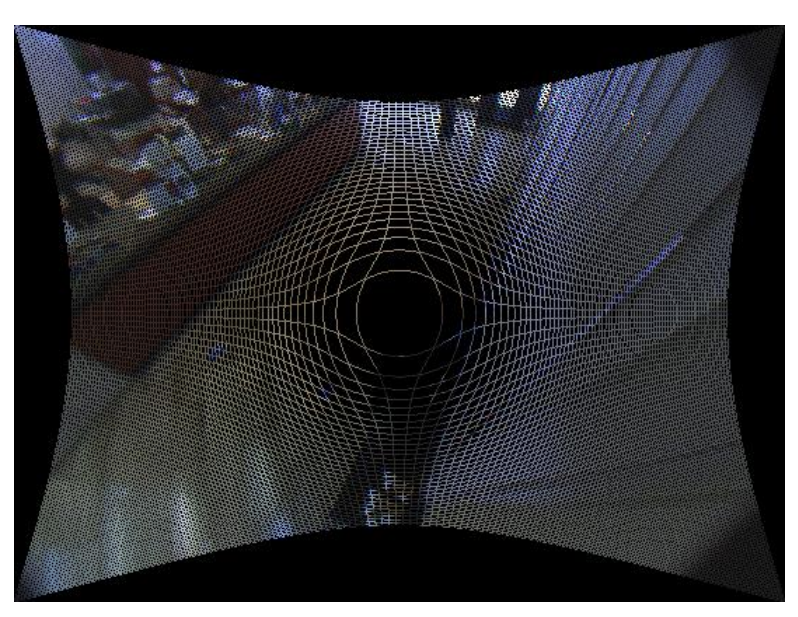

*Figura 8 - Esempio 2: i pixel di cui non si hanno informazione sono ricavati per interpolazione*

Life Result S.r.l. – Via S. De Stefano, n° 23 – 71121 Foggia (FG)

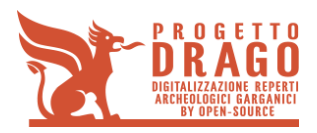

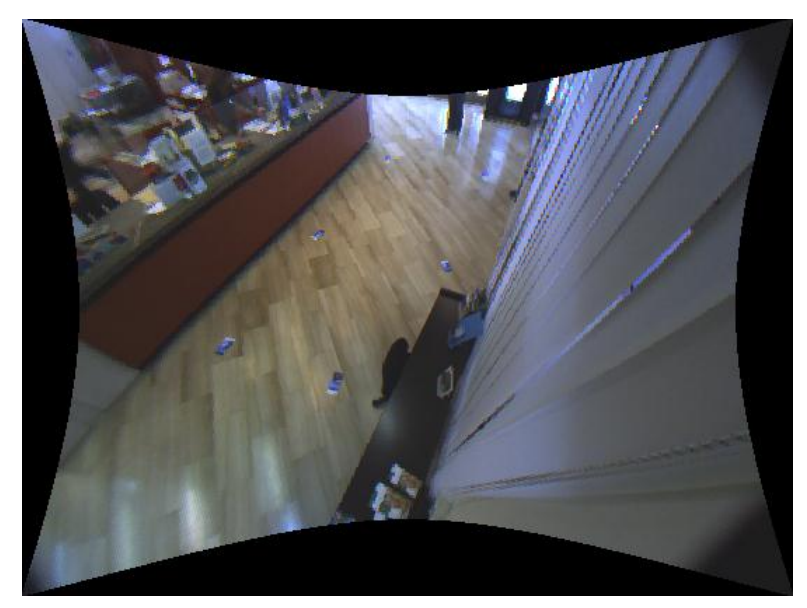

*Figura 9 - immagine risultante*

# **2.2 Camera calibration: demosaicking**

La rappresentazione di un'immagine digitale a colori richiede la conoscenza di almeno tre campioni di colore per ogni pixel. Solitamente vengono utilizzati il rosso, il verde ed il blu, basi dello spazio di colore RGB. Pertanto l'acquisizione di un'immagine a colori da parte di una fotocamera digitale necessita di tre sensori per pixel, ognuno sensibile ad una specifica lunghezza d'onda. Il posizionamento dei tre sensori non è semplice e comporta alcuni inconvenienti di sfasamento se questi sensori vengono disposti sullo stesso piano con l'utilizzo di un prisma per indirizzare la luce, o di allungamento dei tempi di esposizione nel caso di sensori disposti in serie, come nel sensore Foveon. Quindi la maggior parte delle fotocamere e telecamere digitali non acquisisce l'immagine con tre componenti, bensì utilizza un solo sensore per pixel, ottenendo una griglia di valori corrispondenti ai diversi colori. Tale griglia, detta anche Color Filter Array (CFA) oppure mosaico, alterna campioni di rosso, verde e blu secondo alcune disposizioni specifiche, la più nota dalle quali viene chiamata Bayer pattern, dal nome del suo inventore Bryce Bayer.

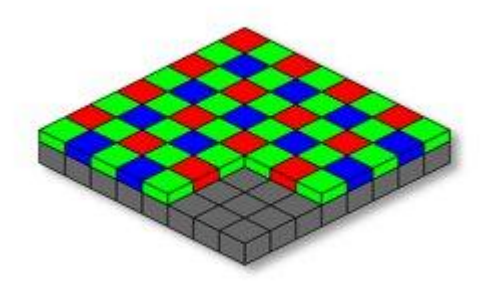

*Figura 10 - Matrice di Bayer*

L'immagine a colori viene ricostruita in un secondo momento attraverso un'interpolazione dei dati acquisiti dal

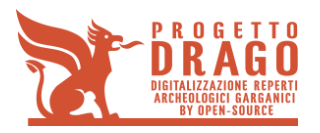

sensore, comunemente chiamata demosaicking. Tale ricostruzione, se eseguita in maniera adeguata, è in grado di produrre un'immagine di buona qualità visiva. Essa però necessita di tecniche specifiche dal momento che i normali algoritmi di interpolazione di immagini non sono in grado di sfruttare a fondo l'informazione contenuta nella griglia di valori acquisiti dal sensore. Pertanto sono stati sviluppati molti algoritmi in grado di ottenere ricostruzioni efficienti, con diversi trade-off tra complessità computazionale e prestazioni.

Il demosaicking è il processo che permette di ottenere un'immagine full RGB a partire da un'immagine acquisita con un CFA, in questo capitolo verranno descritte le principali tecniche di demosaicking suddivise in quattro aree di appartenenza: metodi euristici, metodi edge-directed, metodi nel dominio della frequenza, metodi basati sulla trasformata wavelet ed infine metodi di ricostruzione.

#### **2.2.1 Interpolazione bilineare**

Le prime tecniche di interpolazione per la ricostruzione di un'immagine completa a colori sono molto semplici, intuitive e veloci dal punto di vista computazionale. Una delle prime utilizzate è la semplice trasposizione o spostamento di un pixel vicino, si pensi al solo canale verde nel pattern Bayer, esistono metà pixel già identificati e metà da ricostruire, ciascun pixel verde viene ricopiato dal suo vicino a sinistra, un analogo procedimento viene poi applicato agli altri canali; ovviamente questa è una tecnica di interpolazione molto rude che porta moltissimi artefatti cromatici e ad una bassa resa visiva.

Una tecnica più interessante ed ancora molto diffusa seppur molto basilare è l'interpolazione bilineare, ciascun pixel viene stimato come una media aritmetica dei pixel vicini; si consideri il canale verde nel pattern Bayer come in [Figura 11,](#page-20-0) il pixel in posizione centrale viene calcolato in questo modo:

$$
G(2,3)=\frac{1}{4}G(1,3)+\frac{1}{4}G(2,2)+\frac{1}{4}G(2,4)+\frac{1}{4}G(3,3)
$$

| 1,2 | 1,3 | 1,4 |
|-----|-----|-----|
| 2,2 | 2,3 | 2,4 |
| 3,2 | 3,3 | 3,4 |

*Figura 11 - canale verde*

<span id="page-20-0"></span>Per gli altri canali ovviamente si possiedono meno pixel già assegnati, si ricorre quindi ad un procedimento analogo in due step, prima si calcolano i punti della cornice del blocchetto in [Figura 12,](#page-21-0) successivamente il punto centrale esattamente come nel canale verde:

$$
R(2,2) = \frac{1}{2} [R(1,2) + R(3,2)]
$$
  

$$
R(2,4) = \frac{1}{2} [R(1,4) + R(3,4)]
$$

Il contenuto del presente documento costituisce materiale riservato e soggetto a copyright. Pag. 21 Ogni violazione sarà perseguita ai sensi di legge.

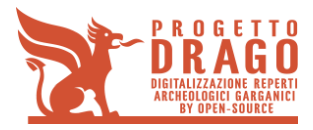

$$
R(1,3) = \frac{1}{2} [R(1,2) + R(1,4)]
$$

$$
R(3,3) = \frac{1}{2} [R(3,2) + R(3,4)]
$$

$$
R(2,3) = \frac{1}{4} [R(1,3) + R(2,2) + R(2,4) + R(3,3)]
$$

Il procedimento è simile per il canale blu con gli opportuni indici, per quanto riguarda il bordo dell'immagine bisogna applicare un approccio leggermente diverso (come capita in ogni algoritmo di demosaicking) sempre attraverso delle opportune medie o traslazioni di pixel.

| $\overline{1,2}$ | 1,3 | ♠   |
|------------------|-----|-----|
| 2,2              | 2,3 | 2,4 |
| 3,2              | 3,3 | 3,4 |

*Figura 12 - canale rosso*

<span id="page-21-0"></span>L'interpolazione bilineare è un metodo di demosaicking ancora molto utilizzato tuttavia è risaputo che il suo funzionamento è accettabile solo nelle zone di colore uniforme ed introduce molti errori lungo i contorni e nelle zone ad alta frequenza. L'errore che affligge maggiormente questo metodo è lo Zipper Effect il quale si presenta nei punti dove il colore subisce un cambio brusco, questo tipo di errore viene risaltato nelle componenti ad alta frequenza ad esempio nella palizzata in [Figura 13.](#page-21-1)

<span id="page-21-1"></span>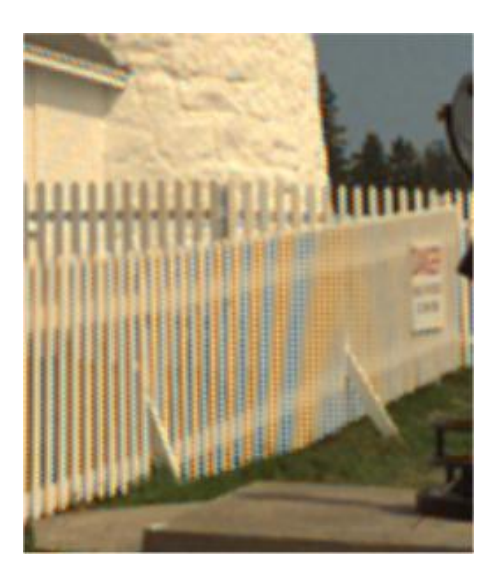

*Figura 13 - Esempio di interpolazione bilineare*

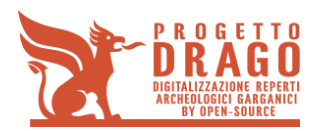

#### **2.2.2 Metodi euristici**

Gli approcci di ricostruzioni delle immagini euristici si fondano su assunzioni e considerazioni sui colori e sulle immagini piuttosto che su strutture matematiche.

Precedentemente si era detto che l'interpolazione bilineare fallisce laddove si presenta un cambio repentino di colore nell'immagine, questa problematica è stata affrontata da Cok [1].

Il metodo di Cok cerca di mantenere costante il colore tra pixel vicini, l'immagine ricostruita del canale verde viene ottenuta tramite interpolazione bilineare, invece per quanto concerne i canali rosso e blu, viene effettuata una media dei valori di tonalità.

L'algoritmo si basa sul concetto di tonalità come un rapporto tra i valori del colore in questione sul valore del verde ricostruito, ad esempio si consideri la [Figura 14,](#page-22-0) volendo ricostruire il valore B(2,2), dopo che si era già ricostruito totalmente il canale verde, bisogna calcolare:

$$
B(2,2) = \frac{1}{2}G(2,2)\left[\frac{B(1,2)}{G(1,2)} + \frac{B(3,2)}{G(3,2)}\right]
$$

$$
B(3,3) = \frac{1}{2}G(3,3)\left[\frac{B(3,2)}{G(3,2)} + \frac{B(3,4)}{G(3,4)}\right]
$$

$$
B(2,3) = \frac{1}{4}G(2,3)\left[\frac{B(3,2)}{G(3,2)} + \frac{B(3,4)}{G(3,4)} + \frac{B(1,2)}{G(1,2)} + \frac{B(1,4)}{G(1,4)}\right]
$$

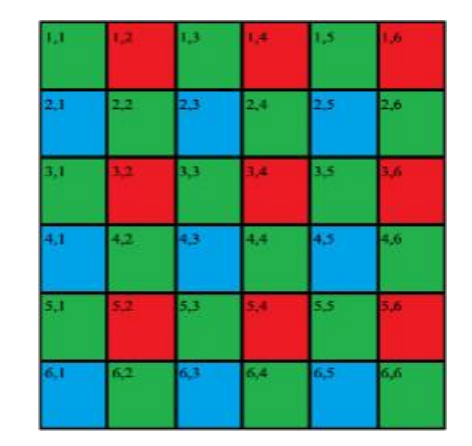

*Figura 14 - Bayer pattern*

<span id="page-22-0"></span>L'approccio al problema della ricostruzione viene invece affrontato da Freeman [2] con l'introduzione dell'operatore mediano: dopo aver applicato l'interpolazione bilineare ai tre canali, per ogni singolo pixel non presente nativamente nel Bayer pattern, viene applicata una media delle differenze dei valori circostanti, ad esempio si consideri la [Figura 12:](#page-21-0)

$$
R(2,3) = G(2,3) + \frac{1}{8} \sum_{\substack{i,j=1,2,3\\(i,j)\neq(2,3)}} (R(i,j) - G(i,j))
$$

lo stesso si applica al canale blu con ovvie sostituzioni.

Tuttavia entrambi i metodi, sia quello di Cok che di Freeman, anche se portano a migliorie rispetto

Il contenuto del presente documento costituisce materiale riservato e soggetto a copyright. Pag. 23 Ogni violazione sarà perseguita ai sensi di legge.

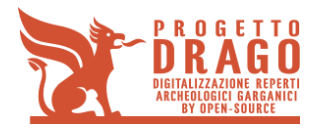

all'interpolazione bilineare e restando ad un livello computazionale basso, presentano forti limitazioni, soprattutto lungo i contorni delle figure e nelle componenti ad alta frequenza dell'immagine. Si può comunque affermare che tra i due metodi Freeman ha un comportamento migliore nelle zone di transizione di colore.

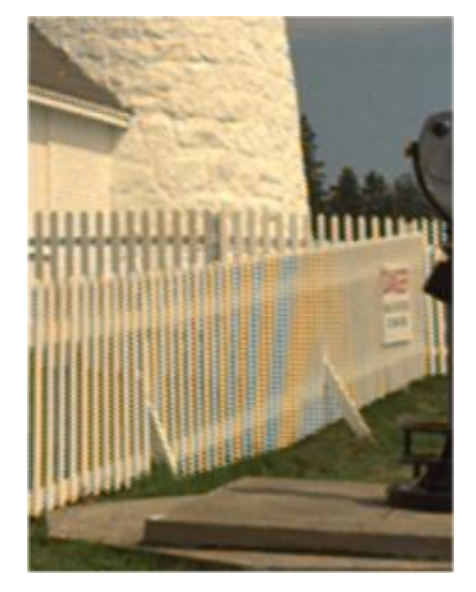

*Figura 15 - Esempio di metodo di Cok*

#### **2.2.3 Metodi nel dominio della frequenza**

Esistono tutta una serie di tecniche di ricostruzione delle immagini che sfruttano la correlazione esistente tra i canali e in particolare in questa sezione vengono affrontati i metodi nel dominio della frequenza.

Seguendo l'approccio descritto in *[3]*, partiamo dall'immagine originale X(n) dove sono presenti per intero i tre canali RGB, quando questa viene catturata con un CFA, otteniamo una versione campionata dell'immagine data da fCFA [n1, n2] con {n1, n2} appartenenti alla matrice rettangolare utilizzata Λ, che rappresenta l'output del sensore.

La matrice Λ è ripartita in tre sottoinsiemi disgiunti, Λ<sup>R</sup> ,Λ<sup>G</sup> e Λ<sup>B</sup> , le componenti che stiamo cercando di stimare completamente vengono chiamate f<sub>R</sub>, f<sub>G</sub>, f<sub>B</sub>. Il sottocampionamento può essere rappresentato come una moltiplicazione delle funzioni sottocampionate m<sup>i</sup> [n1, n2] che hanno valore 1 se appartiene alla matrice Λ, e zero altrimenti.

$$
m_G[n_1, n_2] = \frac{1}{2} (1 + (-1)^{n_1 + n_2})
$$
  

$$
m_R[n_1, n_2] = \frac{1}{4} (1 + (-1)^{n_1}) (1 + (-1)^{n_2})
$$
  

$$
m_B[n_1, n_2] = \frac{1}{4} (1 + (-1)^{n_1}) (1 - (-1)^{n_2})
$$

Il segnale ottenuto dal CFA può venire espresso con:

$$
f_{CFA}[n_1,n_2] = \sum_{i \in \{R,G,B\}} f_i[n_1,n_2] m_i[n_1,n_2]
$$

Sviluppando i termini e passando alla luminanza e crominanza si ottiene:

Il contenuto del presente documento costituisce materiale riservato e soggetto a copyright. Pag. 24 Ogni violazione sarà perseguita ai sensi di legge.

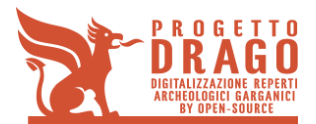

$$
f_{CFA}[n_1, n_2] = f_L[n_1, n_2] + f_{C1}[n_1, n_2] \exp\left(\frac{j2\pi(n_1 + n_2)}{2}\right) + f_{C2}[n_1, n_2] \exp\left(\frac{j2\pi(n_1 - n_2)}{2}\right)
$$

La formula appena scritta può essere interpretata come una componente in banda base di luminanza fL, una componente f<sub>C1</sub> e una seconda componente f<sub>C2</sub> entrambe contenenti informazioni di crominanza modulate in banda passante.

Ora utilizzando la trasformata di Fourier si ottiene:

$$
F_{CFA}(u,v) = F_L(u,v) + F_{C1}(u - 0.5, v - 0.5) + F_{C2}(u - 0.5, v) - F_{C2}(u, v - 0.5)
$$

dove con {u, v} sono state espresse in cicli per pixel (c/px).

Ogni segnale in cui i valori dei tre canali sono tra loro identici  $f_R = f_\text{G} = f_\text{B}$  le componenti di crominanza sono zero (siamo in presenza di un valore in scala di grigi).

In generale le componenti di crominanza avranno minore energia e larghezza di banda rispetto alla componente di luminanza.

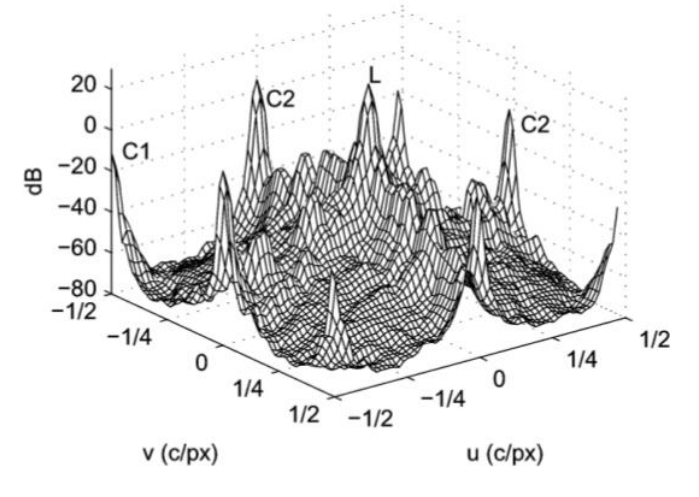

*Figura 16 - Esempio di densità spettrale di potenza*

<span id="page-24-0"></span>Nella [Figura 16,](#page-24-0) si osserva che esiste interferenza o cross-talk molto accentuata tra le componenti di luminosità  $f<sub>L</sub>$  e di crominanza fc<sub>2</sub>; da questo spettro è possibile recuperare la componente di luminosità con un filtro passa basso e le componenti di crominanza con dei filtraggi appropriati in banda passante. Successivamente utilizzando le formule inverse introdotte in precedenza si possono trasformare i valori nel dominio RGB. Questo approccio non elimina la sovrapposizione delle componenti f<sub>L</sub> e fc<sub>2</sub>, tuttavia esistendo due copie separate della componente di crominanza C2, ognuna delle quali ha una diversa sovrapposizione con la luminanza è possibile ridurre in modo significativo il cross talk.

Nell'articolo [4] gli autori propongono un metodo capace di ridurre l'aliasing tra le componenti. Si consideri inizialmente il canale verde: in un color filter array di tipo Bayer questo canale presenta il doppio dei campioni rispetto agli altri, nel dominio della frequenza significa che tale canale presenta meno aliasing rispetto al rosso ed al blu ed inoltre che le componenti rosse e blu possono perdere le informazioni delle alte frequenze che sono presenti invece nella componente verde.

Si considera la trasformata zeta del segnale in ingresso:

$$
R_S(z_1,z_2)=\frac{1}{4}R(z_1,z_2)-\frac{1}{4}R(-z_1,z_2)+\frac{1}{4}R(z_1,-z_2)-\frac{1}{4}R(-z_1,-z_2)
$$

Il contenuto del presente documento costituisce materiale riservato e soggetto a copyright. Pag. 25 Ogni violazione sarà perseguita ai sensi di legge.

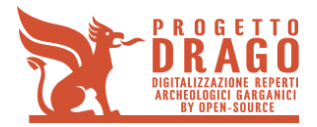

$$
B_S(z_1, z_2) = \frac{1}{4} B(z_1, z_2) - \frac{1}{4} B(-z_1, z_2) + \frac{1}{4} B(z_1, -z_2) - \frac{1}{4} B(-z_1, -z_2)
$$
  

$$
G_S(z_1, z_2) = \frac{1}{2} G_S(z_1, z_2) + \frac{1}{4} G_S(-z_1, -z_2)
$$

dove i termini del tipo  $X(z_1, z_2)$  rappresentano i termini utili in bassa frequenza, ed i termini del tipo  $X(-z_1, z_2)$ , X(z<sub>1</sub>, -z<sub>2</sub>), X(-z<sub>1</sub>, -z<sub>2</sub>) rappresentano i termini di aliasing, che possono distorcere l'immagine in ingresso dove questa contiene componenti in alta frequenza.

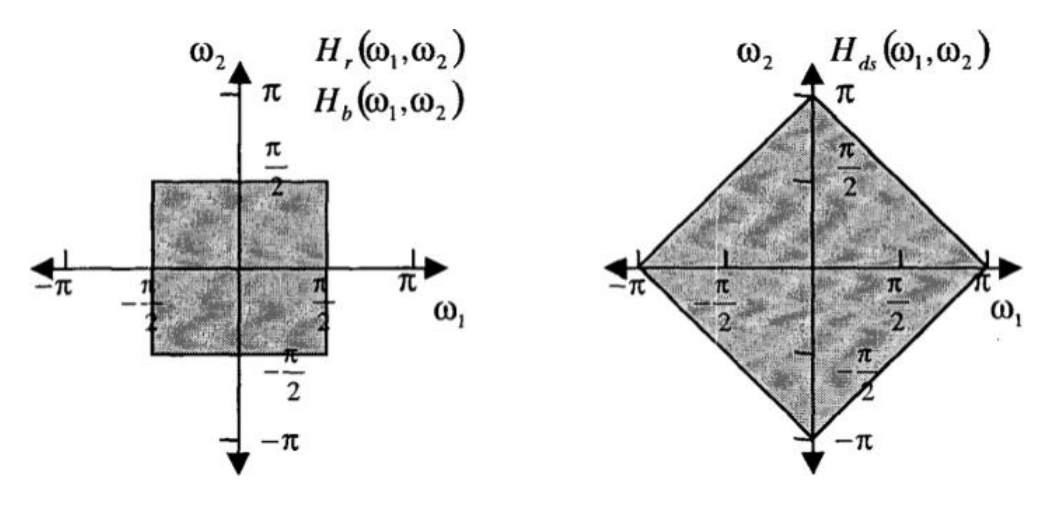

*Figura 17 - Filtraggi ideali per l'interpolazione del CFA*

<span id="page-25-0"></span>I[n Figura 17](#page-25-0) si nota che un CFA introduce una interpolazione dove per le componenti rosse e blu viene utilizzato un filtro di tipo passa-basso rettangolare, mentre per la componente verde viene utilizzato un filtro passa-basso a forma di diamante.

Considerando la forte correlazione esistente tra i canali e che il verde possiede più informazioni rispetto agli altri due, un metodo per ricostruire i canali rosso e blu è utilizzando l'informazione in bassa frequenza dei canali rosso e blu e l'informazione in alta frequenza del canale verde, con questa idea sono stati creati i filtri per le alte frequenze verticale ed orizzontale Hv, H<sup>h</sup> in [Figura 18,](#page-26-0) l'uscita di questi filtri viene quindi sommata all'uscita dei filtraggi passa-basso aumentando in questo modo la nitidezza dei canali rosso e blu. Per rimuovere le componenti di aliasing dal canale rosso e blu, è necessario sottrarre ed aggiungere termini del canale verde in questo modo:

$$
\hat{R}(z_1, z_2) = R(z_1, z_2)H_r(z_1, z_2) + G_h(z_1, z_2) + G_h(-z_1, z_2) + G_v(z_1, z_2) - G_v(z_1, -z_2)
$$
\n
$$
\hat{B}(z_1, z_2) = B(z_1, z_2)H_b(z_1, z_2) + G_h(z_1, z_2) - G_h(-z_1, z_2) + G_v(z_1, z_2) - G_v(z_1, -z_2)
$$

Dove:

$$
G_h(z_1, z_2) = G_s(z_1, z_2) H_h(z_1, z_2)
$$
  

$$
G_v(z_1, z_2) = G_s(z_1, z_2) H_v(z_1, z_2)
$$

Il contenuto del presente documento costituisce materiale riservato e soggetto a copyright. **Pag. 26** Ogni violazione sarà perseguita ai sensi di legge.

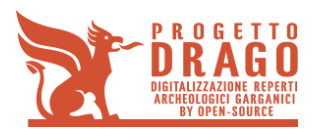

**D3 - Rapporto tecnico contenente la descrizione del prototipo e la personalizzazione della soluzione prodotta**

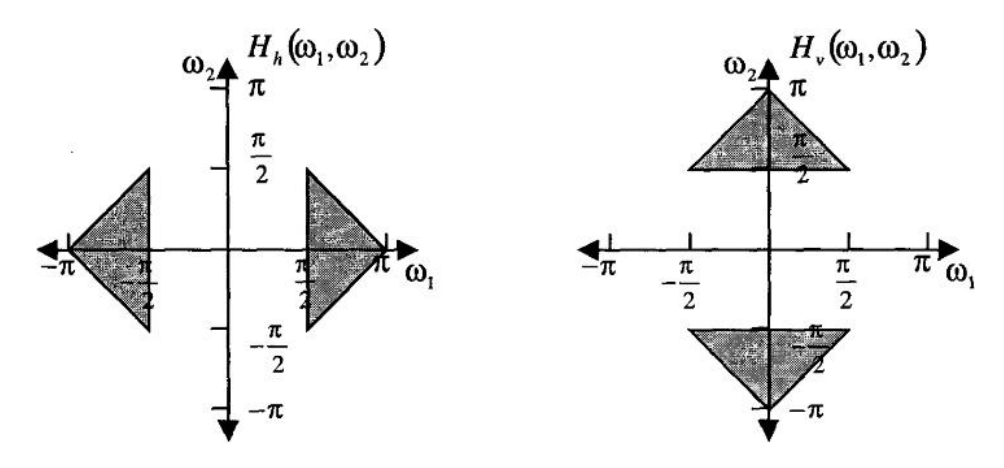

*Figura 18 - Filtraggi ideali passa-alto per il canale verde*

<span id="page-26-0"></span>Nell'articolo [5] viene riportata un'analisi ancora nel dominio della frequenza, i principi alla base di questo metodo sono due: le alte frequenze sono simili tra le tre componenti di colore, e le alte frequenze lungo gli assi orizzontali e verticali sono essenziali per una ricostruzione di qualità; nelle posizioni del rosso e del blu le diverse componenti in frequenza vengono modulate come in [Figura 19,](#page-26-1) mentre nei pixel verdi, che sono disposti a quinconce, i termini di differenza di colore modulati alle frequenze (0,  $\pm \pi$ ) e ( $\pm \pi$ , 0) svaniscono.

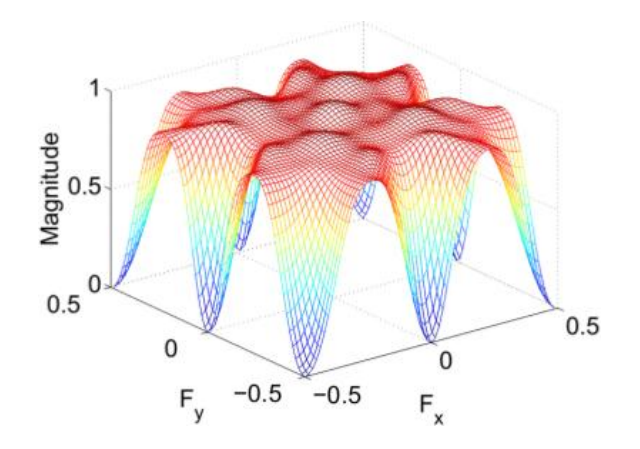

*Figura 19 - Trasformata di Fourier del filtro passa-basso proposto in [6]*

<span id="page-26-1"></span>Nelle posizioni appena descritte ci sono quindi meno sovrapposizioni spettrali tra crominanza e luminanza e quindi la stima della luminanza per i pixel verdi viene calcolata con il filtro passa-basso proposto in [Figura 20,](#page-27-0) mentre per i pixel rossi e blu viene utilizzato un approccio del tipo adattativo. Successivamente i colori vengono ricostruiti con una interpolazione bilineare di  $R - \hat{L}, G - \hat{L}, B - \hat{L}$  utilizzando i valori noti dal CFA.

Poiché esiste una forte correlazione tra le componenti di colore nelle regioni ad alta frequenza, anche le componenti ad alta frequenza della luminosità del verde sono fortemente correlate a quelle dei canali rosso e blu.

Il contenuto del presente documento costituisce materiale riservato e soggetto a copyright. Pag. 27 Ogni violazione sarà perseguita ai sensi di legge.

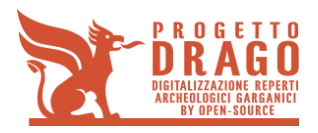

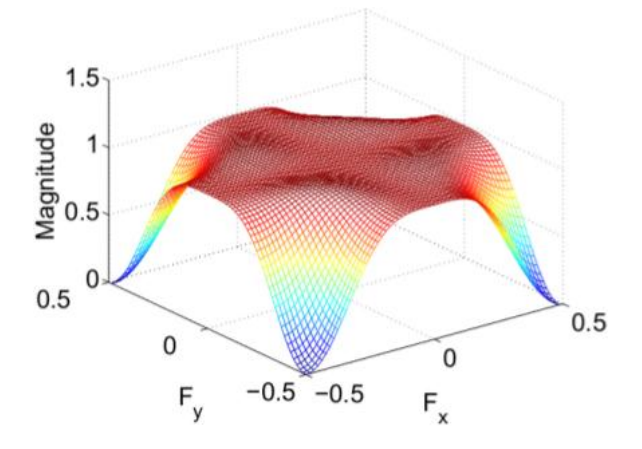

<span id="page-27-0"></span>*Figura 20 - Spettro del filtro passa-basso per la ricostruzione della luminanza del verde*

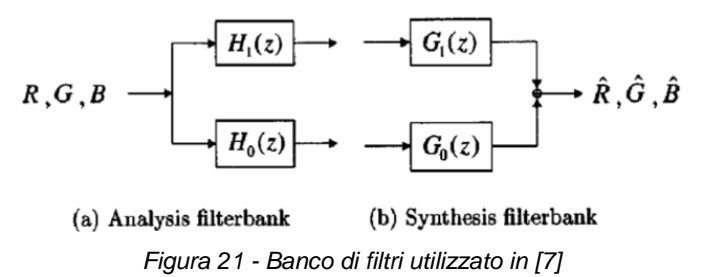

L'algoritmo prevede che inizialmente venga interpolato il canale verde, con un metodo semplice di demosaicking quale il bilineare o edge-directed, poi utilizzando i campioni del blu nel pattern di Bayer si ottiene una versione sottocampionata del canale blu, quindi i valori del canale verde interpolati corrispondenti alle posizioni di blu nel pattern di Bayer vengono utilizzati per formare un'immagine sottocampionata del canale verde. Ora vengono decomposti i due canali sotto-campionati (verde e blu) nelle loro quattro sottobande, ovvero applicando il filtro passa-basso  $h_0 = \frac{1}{4}$  $\frac{1}{4}$ [1,2,1] e passa-alto  $h_1 = \frac{1}{4}$  $\frac{1}{4}[1,-2,1]$  alle righe e alle colonne per ciascun canale si ottengono le quattro sotto-bande LL, LH, HL, HH. Le sotto-bande ad alte frequenze (HL, LH, HH) del canale verde vengono sostituite con le sottobande corrispondenti del canale blu, quindi viene ricostruito il canale verde e inseriti i pixel nelle loro posizioni corrispondenti nella stima iniziale del canale verde.

Questa procedura viene ripetuta con le opportune sostituzioni anche per la ricostruzione dei pixel verde che sono situati nei pixel rossi nel pattern.

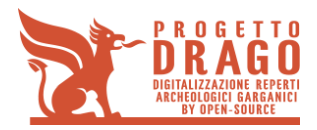

# **3 BIBLIOGRAFIA**

- [1] D. R. Cok, "Signal processing method and apparatus for producing interpolation and chrominance values in a sampled color image signal," 1986.
- [2] W. T. Freeman, "Method and apparatus for reconstructing missing color samples," 1988.
- [3] E. Dubois, "Frequency-Domain Methods for Demosaicking of Bayer-Sampled," *IEEE signal processing letters,* vol. 12, no. 12, december 2005.
- [4] J. W. Glotzbach, R. W. Schafer and K. Illgner, "A method of color filter array interpolation with alias cancellation properties," in *Proceedings IEEE International Conference on Image Processing*, 2001.
- [5] N. X. Lian, L. Chang, Y. P. Tan and V. Zagorodnov, "Adaptive filtering for color filter array demosaicking," *IEEE Trans. Image Process. 16 (10),* pp. 2515-2525, 2007.
- [6] D. Alleysson, S. Susstrunk and J. Herault, "Linear demosaicking inspired by human visual system," *IEEE Trans. on Image Processing,* vol. 14, no. 4, pp. 439-449, 2005.
- [7] B. K. Gunturk, Y. Altunbasak and R. M. Mersereau, "Color plane interpolation using alternating projections," *IEEE Trans. Image Process. 11 (9),* pp. 997-1013, 2002.

# **APPENDICE A) CODIFICA SOFTWARE**

#### **d\_out\_gen.m**

function [d2u row, d2u col, d2u row map, d2u col map, u2d row, u2d col, ... u2d row map, u2d col map, ccd d msize mt, ccd d nsize mt, ccd u msize mt,... ccd\_u\_nsize\_mt, ccd\_u\_link\_map, ccd\_lensgain\_map, ccd\_px\_fov\_map, ccd\_und\_msize, ccd und  $nsize$ ] = .. d out gen(ccd msize, ccd nsize, coeff px size, ccd px size hor mt, ccd\_px\_size\_ver\_mt,... lens u param, ccd hdiag2 c2c mt, cam f mt)

% This function generate the arrays (d2u\_row, d2u\_col and u2d\_row, u2d\_col)

% to pass from distorted images to undistorted images and vice versa.

% Vengono anche generate le matrici d2u row map, d2u col map, u2d row map e

% u2d\_col\_map. La funzione di queste 4 matrici è identica a quella dei loro

% corrispondenti vettori. All'utente è lasciata la libertà di scegliere se

% adoperare le look up table per passare da coordinate distorte a antidistorte (e

% viceversa) in forma matriciale o vettoriale.

% The function also produces the gain map, the ccd px fov map and the matching map between

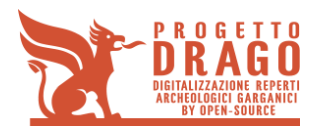

distorted

% pixels and undistorded real pixels.

```
%%%%%%%%%%%%%%%%%%%%%%%%%%%%%%% NOTE %%%%%%%%%%%%%%%%%%%%%%%%%%%%%%%%%%
% Nella generazione di d2u e u2d il lens u param (e di ccd hdiag2 c2c mt)
% adoperato varrebbe solo per i punti la cui posizione
% in coordinate assolute è inclusa nell'area in metri dell'immagine
% a partire dalla quale è stato calcolato lens u param stesso.
% Per coordinate all'esterno di tale area viene comunque adoperato il valore di 
lens u param
% identificato su un'area più piccola. Per questo motivo la funzione d_output_generation
% non possiede come ingressi spatial_limit_r e spatial_limit_c e non
% effettua un controllo sulle coordinate assolute massime associabili
% a d2u per verificare che esse siano all'interno dell'area valida.
% Si noti che l'informazione sull'estensione dell'area a partire dalla
% quale è stato identificato lens u param è mantenuta da ccd hdiag2 c2c mt)
% E' importante, però, prestare attenzione all'uso di d2u e u2d che viene
% fatto in seguito, ricordando i limiti spaziali per i quali sono stati
% calcolati.
```

```
% La funzione d_output_generation, partendo da indici di pixel, passa a
% lavorare in coordinate metriche assolute per poi ritornare a indici pixel.
% Questa procedura è necessaria se il pixel del ccd può essere
% rettangolare. Nel caso si limita il pixel ad essere solo quadrato si
% può lavorare solo in indici di pixel.
```

```
\mathcal{S} % \mathcal{S} % \mathcal{S} % \mathcal{S} % \mathcal{S} % \mathcal{S} % \mathcal{S} % \mathcal{S} % \mathcal{S} % \mathcal{S} % \mathcal{S} % \mathcal{S} % \mathcal{S} % \mathcal{S} % \mathcal{S} % \mathcal{S} % \mathcal{S} % \mathcal{S} \mathcal{S} \mathcal{S} \mathcal{S}% This function maps an image to a greater undistorted image, so lens u param MUST be
% positive.
%
\circ% Syntax example:
% [d2u row, d2u col, u2d row, u2d col, ccd d msize mt, ccd d nsize mt,
% ccd u msize mt, ccd u nsize mt, ccd u link map, ccd lensgain map, ccd px fov map] =
% = d output generation(480, 640, 2*(9.9e-6), 0.7, 3.5e-3)
\mathfrak{L}\mathfrak{p}% INPUTS:
```
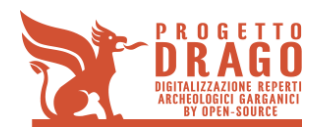

%

**D3 - Rapporto tecnico contenente la descrizione del prototipo e la personalizzazione della soluzione prodotta**

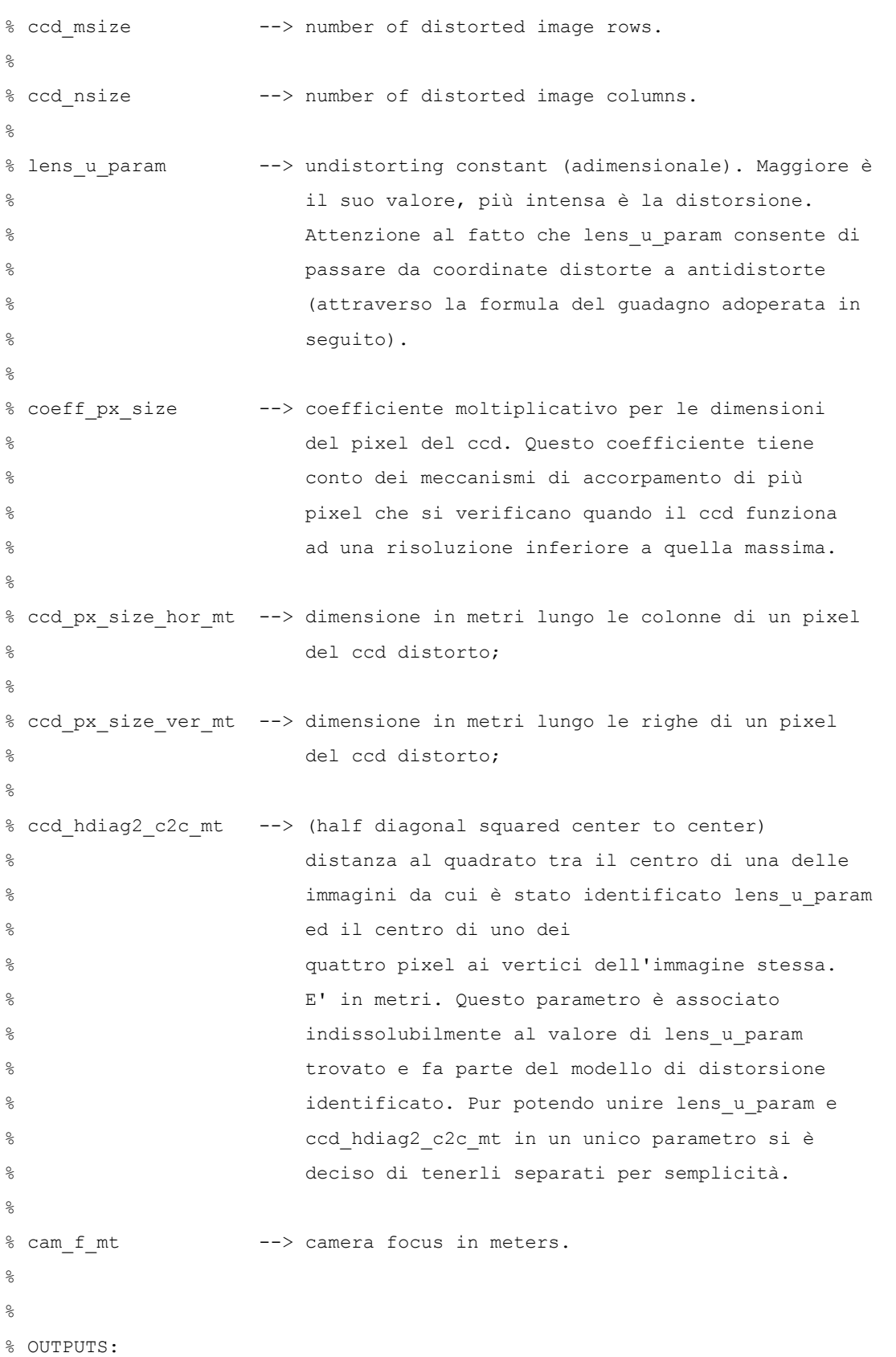

Il contenuto del presente documento costituisce materiale riservato e soggetto a copyright. Pag. 31 Ogni violazione sarà perseguita ai sensi di legge.

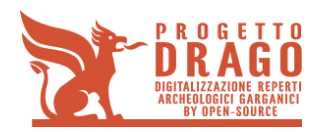

%

**D3 - Rapporto tecnico contenente la descrizione del prototipo e la personalizzazione della soluzione prodotta**

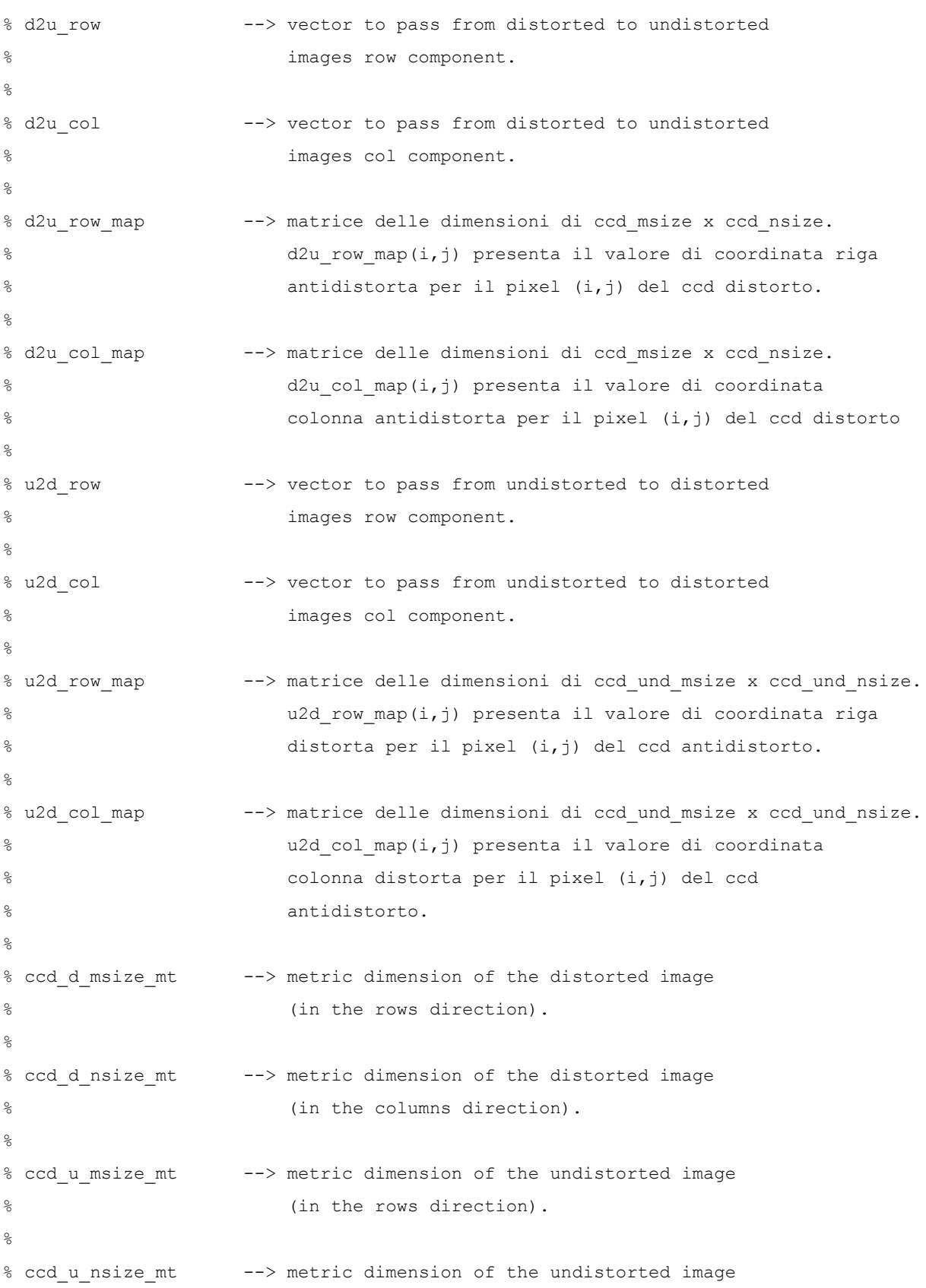

Il contenuto del presente documento costituisce materiale riservato e soggetto a copyright. Networkships and the process are proposed as  $P$ ag. 32 Ogni violazione sarà perseguita ai sensi di legge.

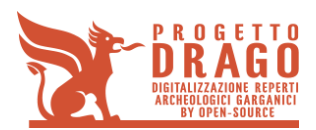

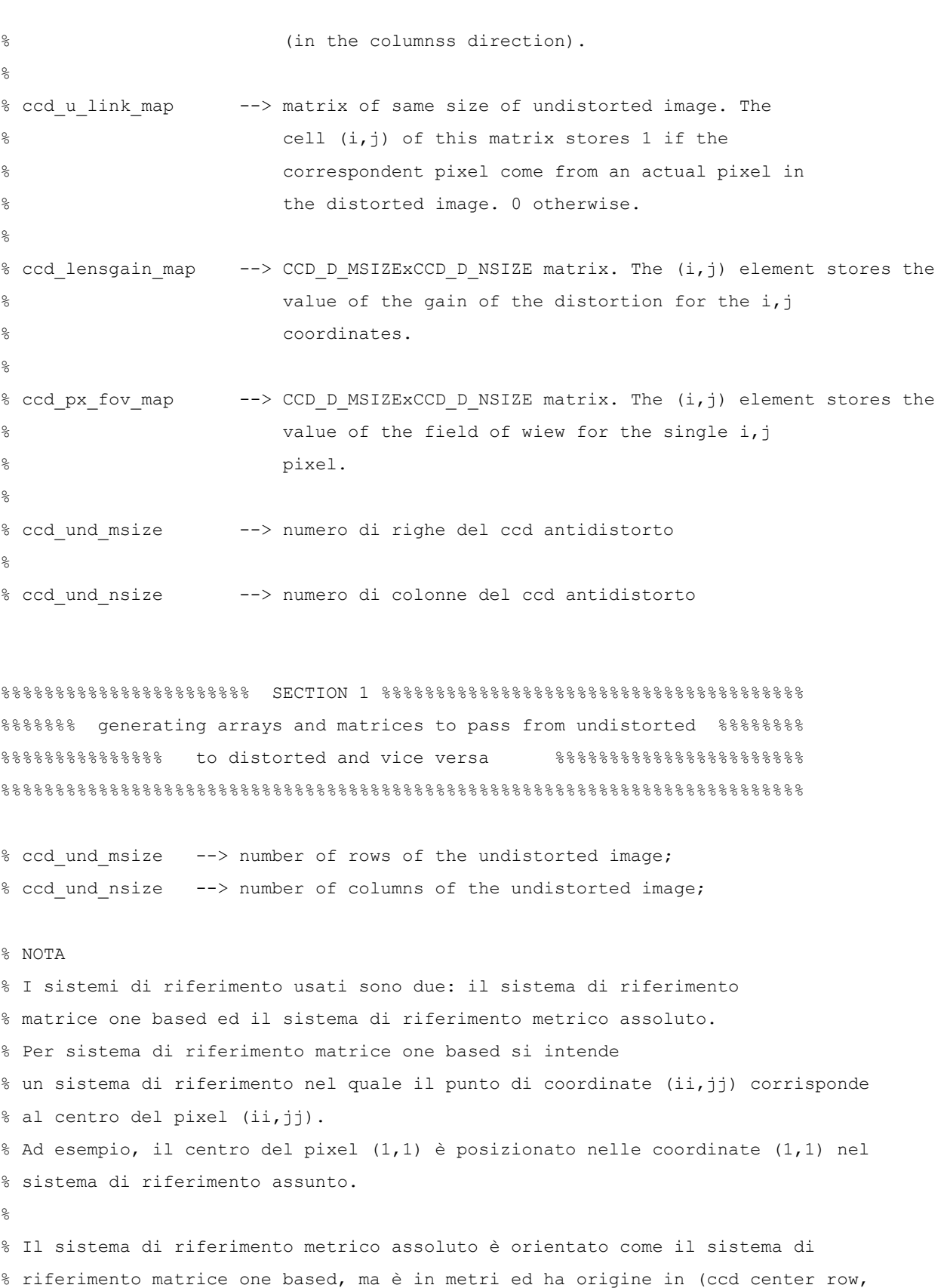

Il contenuto del presente documento costituisce materiale riservato e soggetto a copyright. Networkships and the presente documento costituisce materiale riservato e soggetto a copyright. Ogni violazione sarà perseguita ai sensi di legge.

% Il termine 'assoluto' serve a sottolineare il contrasto con il sistema di

ccd\_center\_col)

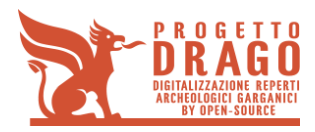

% riferimento in pixel, le cui reali misure cambiano relativamente alla % dimensione del pixel. % % In particolare nel corso della funzione si parte dal sistema di % riferimento matrice one based, si passa a lavorare nel metrico assoluto e si ritorna % a quello matrice one based. % Definizione delle dimensioni metriche assolute dell'immagine distorta in ingresso. % I d2u e u2d calcolati fanno riferimento ad un'area di queste dimensioni % assolute. Se, invece, si considera la risoluzione dell'immagine, occorre % tenere anche conto delle dimensioni del pixel (qualora non si vogliono % commettere errori nell'uso di d2u e u2d). % Per non sbagliare, controllare sempre le dimensioni metriche assolute % delle immagini da distorcere o antidistorcere. ccd d msize mt = ccd msize \* (coeff px size\*ccd px size ver mt); ccd d nsize mt = ccd nsize \* (coeff px size\*ccd px size hor mt); % coordinates in meters of the distorted ccd center in the matrix

% one based reference system ccd center r = (ccd msize/2 + 0.5) \* (coeff px size\*ccd px size ver mt); % coordinata nella direzione delle righe ccd\_center\_c =  $(ccd_nsize/2 + 0.5)$  \*  $(coeff_nsize*ccd_px_size hor_mt);$  % coordinata nella direzione delle colonne

```
% Definizione dei coefficienti del polinomio che descrive l'antidistorsione.
% il polinomio generico a cui si fa riferimento è del tipo y = a*x^3 + b*x^2
% + c*x + d_scalar. Nel caso della antidistorsione il coefficiente a è pari a
% (lens_u_param/ccd_d_hdiag2_c2c_mt); il coefficiente b è uguale a zero; c
% è pari a 1; d scalar è zero.
% Si noti che la variabile x del polinomio è (nel ccd distorto) la distanza
% tra il centro del pixel(i,j) in coordinate metriche assolute e l'origine
% del sistema di riferimento metrico assoluto. Tale distanza coincide con
% il raggio associato al pixel (i,j) se da coordinate metriche assolute si passa a 
coordinate polari.
a = lens u param/ccd hdiag2 c2c mt;
```
% inizializzazioni ccd d radius map = zeros(ccd msize,ccd nsize); ccd d angle map = zeros(ccd msize, ccd nsize);

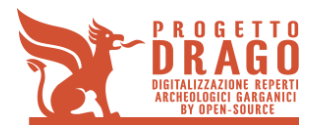

```
d2u row map = zeros(ccd msize, ccd nsize);
d2u col map = zeros(ccd msize, ccd nsize);
```

```
%%%%%%%% CICLO DI GENERAZIONE DI d2u row map E DI d2u col map %%%%%%%%%%
for rr = 1: ccd msize
    for cc = 1: ccd nsize
         % passaggio da coordinate indice one based a coordinate
         % metriche assolute
        rr d mt = rr * (coeff px size*ccd px size ver mt) - ccd center r;
        cc d mt = cc * (coeff px size*ccd px size hor mt) - ccd center c;
         % passaggio da coordiante metriche assolute a coordinate polari
        ccd_d_radius_map(rr, cc) = sqrt(rr_d_mt^2 + cc_d_mt^2);
        ccd d angle map(rr, cc) = atan2(rr d mt, cc d mt);
         % calcolo della coordinata raggio antidistorta attraverso il
         % polinomio di terzo grado.
         % Per il distorto pixel(rr, cc) il valore del raggio antidistorto
        % corrispondente è radius u, mentre l'angolo associato al pixel
         % antidistorto rimane uguale al valore associato al pixel distorto.
        radius u = a*ccd d radius map(rr, cc)^3 + ccd d radius map;
         % passaggio da coordinate polari a coordinate metriche assolute
        d2u row map(rr, cc) = radius u(rr, cc) * sin(ccd d angle map(rr, cc));
        d2u col map(rr, cc) = radius u(rr, cc) * cos(ccd d angle map(rr, cc));
         % Passaggio da coordinate metriche assolute a coordinate indice con
         % decimali.
         % E' ancora richiesto il rounding e una traslazione a sistema one
         % based. I valori delle matrici d2u presentano l'origine come centro
         % di simmetria e questa proprietà viene sfruttata nel rounding.
```
d2u row map(rr, cc) = d2u row map(rr, cc)./(coeff px size\*ccd px size ver mt); d2u col map(rr, cc) = d2u col map(rr, cc)./(coeff px size\*ccd px size hor mt);

%%%%%%%%%%%%%%% rounding di d2u\_row\_map e d2u\_col\_map %%%%%%%%%%%%%%%%%%%%%

% NOTE SULLA SIMMETRIA

Il contenuto del presente documento costituisce materiale riservato e soggetto a copyright. Pag. 35 Ogni violazione sarà perseguita ai sensi di legge.

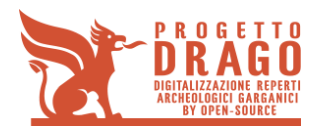

 % Il passaggio da indici decimali a indici interi può essere effettuato % tramite la funzione round() senza problemi di asimmetria nel caso gli % assi di simmetria sono coincidenti con l'origine del sistema di % riferimento. Ciò non è vero se vi è un asse di simmetria con coordinate % diverse da zero. Ad esempio, le coordinare r1 =  $0.5$  e r2 = 1.5, simmetriche % rispetto all'asse  $r = 1$ , vengono convertite in r1'=round(0.5) = 1 e % r2'=round(1.5)=2, non più simmetriche rispetto all'asse r. Si noti che % round() mantiene la simmetria delle coordinate r1 ed r2 rispetto l'asse r % diverso da zero, se la parte decimale di r1 ed r2 è diversa da 0.5. Solo % se la parte decimale è pari a 0.5 occorre effettuare il rounding tramite % ceil() e floor() per mantenere la simmetria. % Nel caso l'asse sia r = 0, come esempio di conferma di quanto detto, si % noti che r1 = -2.5 ed r2 = 2.5, simmetrici, sono convertiti in  $\text{# r1}$ '=round(-2.5)=-3 e r2'=round(2.5)=3, ancora simmetrici. % Concludendo il rounding viene di seguito implementato con la semplice % funzione round(), poichè i valori in d2u\_row\_map e d2u\_col\_map sono % simmetrici rispetto all'origine.

% Operazioni propedeutiche al rounding vero e proprio.

 % Il passaggio da valori valori decimali a interi con assi di simmetria % sull'origine presenta il notevole vantaggio di conservare la simmetria % anche se si adopera la sola funzione round(). Occorre, però, prestare % attenzione al fatto che, poichè non è stata effettuata ancora nessuna % traslazione, il pixel(i,j) ha, in questo punto del codice, coordinate % (i-0.5, j-0.5), nell'ipotesi che la distorsione non abbia alterato la % sua posizione. Effettuare un rounding su questi valori può creare % problemi. Il seguente esempio illustra il problema.

% Si consideri un asse di simmetria

% nel sistema di riferimento one based pari a r=1, e due pixel

% da antidistorcere subito a destra e sinistra dell'asse con coordinate

% dei centri pari a r1=0.5 e r2=1.5. Nel sistema di riferimento centrato

% sull'asse di simmetria r, i pixel hanno coordinate r1 rif=-0.5 e

% r2\_rif=0.5. Dopo l'antidistorsione, rimanendo in tale sistema di

 % riferimento, i pixel hanno coordinate r1\_u=-0.500001 e r2\_u=0.500001 (poichè l'antidistorsione

 % sta allargando l'immagine iniziale). Il round su questi valori ci darà % r1\_u'=-1 ed r2\_u'=1. La distanza tra i due centri che prima era pari a 1, % adesso è 2. E' comparso un pixel tra i due reali che non ha una

% corrispondenza con pixel iniziali. Il problema è che vorremmo che il

% round fissasse le posizioni dei pixel antidistori a r1\_u'=1 e r2\_u'=1 solo

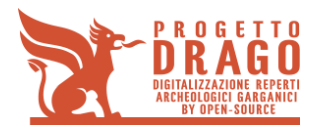

```
 % se l'antidistorsione ha dato valori di r1_u e r2_u che si discostano da
        % r1 rif e r2 rif per una variazione maggiore di 0.5. Nel caso in cui la
variazione
         % di posizione introdotta dall'antidistorsione è inferiore a 0.5, le posizioni
         % relative tra i due pixel non devono variare.
         % Nell'esempio appena visto invece è bastato un delta di 0.00001 a far variare le
         % posizioni dei pixel. Ciò non va bene.
         % La soluzione è traslare di 0.5 e verso infinito (+infinito o -infinito a seconda 
del quadrante)
         % tutte le coordinate in d2u_row_map e d2u_col_map.
         % La traslazione di 0.5 consente di far funzionare round() in base alle
         % variazioni di 0.5 nelle posizioni dei pixel.
         % Ora sorge un altro problema. La traslazione, infatti,
         % in sè cambia la posizione relativa tra tutti i pixel di un quadrante e
         % quelli di un altro (aggiungendo sempre un pixel senza corrispondenza a
         % cavallo dell'asse di simmetria). E' facile correggere ciò traslando, dopo
         % il round(), tutte le coordinate di 0.5 verso l'origine.
        if d2u row map(rr, cc) \leq 0d2u row map(rr, cc) = d2u row map(rr, cc) - 0.5;
         else
            d2u row map(rr, cc) = d2u row map(rr, cc) + 0.5;
         end
        if d2u col map(rr, cc) < 0
            d2u col map(rr, cc) = d2u col map(rr, cc) - 0.5;
         else
            d2u col map(rr, cc) = d2u col map(rr, cc) + 0.5;
         end
         % rounding
        d2u row map(rr, cc) = round(d2u row map(rr, cc));
        d2u_{col_{map}}(rr, cc) = round(d2u_{col_{map}}(rr, cc)); % La traslazione propedeutica al rounding deve essere rieffettuata, in modo
         % inverso, per poter ripristinare la distaza relativa iniziale tra i
         % quadranti.
        if d2u row map(rr, cc) < 0
            d2u row map(rr, cc) = d2u row map(rr, cc) + 0.5;
         else
            d2u row map(rr, cc) = d2u row map(rr, cc) - 0.5;
```
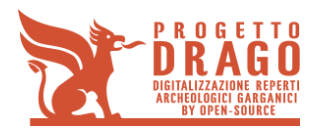

```
 end
```

```
if d2u col map(rr, cc) < 0
           d2u col map(rr, cc) = d2u col map(rr, cc) + 0.5;
         else
           d2u col map(rr, cc) = d2u col map(rr, cc) - 0.5;
         end
         %%%%%%%%%%% fine rounding di d2u_row_map e d2u_col_map %%%%%%%%%
    end % fine del ciclo "cc = 1: ccd nsize"
end % fine del ciclo "rr = 1: ccd_msize"
```

```
% Traslazioni necessarie per ricondurre d2u row map e d2u col map al sistema
% matrice one based.
% Alla fine delle traslazioni il minimo elemento in d2u_row_map e
% d2u col map ha valore pari a 1.
min d2u row map = min(min(d2u row map));
min_d2u_col_map = min(min(d2u_col_map));
d2u row map = d2u row map - min d2u row map +1;
d2u_{col\_map} = d2u_{col\_map} - min d2u col_{map} +1;
```

```
% calcolo del numero di righe e colonne dell'immagine antidistorta
max d2u row map = max(max(d2u_row_map));
max d2u col map = max(max(d2u col map));
ccd und msize = max d2u row map;
ccd und nsize = max d2u col map;
```

```
% calcolo delle dimensioni in metri dell'immagine antidistorta lungo le righe
% e lungo le colonne
ccd u msize mt = ccd und msize * (coeff px size*ccd px size ver mt);
ccd_u_nsize_mt = ccd_und_nsize * (coeff_px_size*ccd_px_size_hor_mt);
```

```
% Creazione di ccd u link map, d2u row e d2u col.
% Dato il pixel distorto di coordinate (ii,jj) è possibile leggere le coordinate
% riga e colonna del suo corrispondente pixel antidistorto all'elemento ii + ccd_msize*(jj 
-1)% nei vettori d2u_row e d2u_col.
ccd u link map = uint8(zeros(ccd und msize, ccd und nsize));
d2u row = zeros(ccd msize*ccd nsize,1);
```
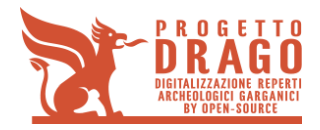

```
d2u col = zeros(ccd msize*ccd nsize,1);
for cc = 1:ccd nsize
    for rr = 1:ccd msize
        ccd u link map(d2u row map(rr,cc), d2u col map(rr,cc)) = 1;
        d2u row((cc-1)*ccd msize + rr) = d2u row map(rr,cc);
        d2u col((cc-1)*ccd msize + rr) = d2u col map(rr,cc);
     end
end
figure(1)
imshow(ccd u link map, [])
disp('Press space to continue')
pause
d2u row = int32(d2u row);
d2u col = int32(d2u col);
d2u row_map = int32(d2u row_map);
d2u col map = int32(d2u col map);
% coordinate in metri del centro del ccd antidistorto nel sistema di
% riferimento matrice one based
ccd u center r = (ccd und msize/2 + 0.5) * (coeff px size*ccd px size ver mt); \frac{1}{2}coordinata nella direzione delle righe
ccd u center c = (ccd und nsize/2 + 0.5) * (coeff px size*ccd px size hor mt); \frac{1}{6}coordinata nella direzione delle colonne
% inizializzazioni
ccd_u_radius_map = zeros(ccd_und_msize,ccd_und_nsize);
ccd u angle map = zeros(ccd und msize, ccd und nsize);
u2d row map = zeros(ccd und msize,ccd und nsize);
u2d_col_map = zeros(ccd_und_msize,ccd_und_nsize);
%%%%%%%%%%%%%% CICLO DI GENERAZIONE DI u2d_row E u2d_col %%%%%%%%%%%%%%%%
for cc = 1: ccd und nsize
    for rr = 1: ccd und msize
         % passaggio da coordinate indice one based a coordinate
         % metriche assolute
        rr u mt = rr * (coeff px_size*ccd_px_size_ver_mt) - ccd_u_center_r;
```
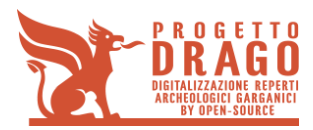

```
cc u mt = cc * (coeff px size*ccd px size hor mt) - ccd u center c;
         % passaggio da coordiante metriche assolute a coordinate polari
        ccd u radius map(rr, cc) = sqrt(rr u mt^2 + cc u mt^2);
        ccd u angle map(rr, cc) = atan2(rr u mt, cc u mt);
         % inversione del polinomio di terzo grado associato
         % Nota: le espressioni di x1, x2, x3 sono le soluzioni analitiche
         % di un generico polinomio di terzo grado, semplificate al caso
         % particolare del polinomio dell'antidistorsione.
        d = - \text{ ccd } u \text{ radius map}(rr, \text{ cc});x1 = - (2^{(1/3) * (3*a)})./(3*a*( - 27*a^2*d + sqrt(4*(3*a).^3 + (-
27 * a^2 * d.<sup>2</sup>).<sup>^</sup>(1/3)) ...
             + (- 27*a^2*d + sqrt(4*(3*a)^3 + (- 27*a^2*d).^2)).^(1/3)./(3*2^(1/3)*a);
        x2 = ((1 + i * sqrt(3)) * (3 * a))./(3*2^(2/3)*a*(- 27*a^2*d + sqrt(4*(3*a)^3 +
             (-27*a^2*d).^2).^(1/3)) - (1 - i*sqrt(3))*(- 27*a^2*d + sqrt(4*(3*a).^3 + ...(-27*a^2*d).^2).^(1/3)/(6*2^(1/3)*a);
        x3 = ((1 - i *sqrt(3)) * (3 *a))./(3*2^(2/3)*a*(- 27*a^2*d + sqrt(4*(3*a).^3 ...
            + (-27*a^2*d).^2).^(1/3)) - (1 + i*sqrt(3))*(- 27*a^2*d + ...
            sqrt(4*(3*a)^3 + (- 27*a^2*d).^2)).^(1/3)./(6*2^(1/3)*a);
         % selezione della soluzione reale tra x1, x2 e x3
         % Nota: il calcolo effettuato presuppone che non vi siano
         % contemporanea x1, x2, x3 di valore reale. Ciò è vero sinchè il
         % coefficiente a è positivo, c = 1 e il coefficiente b pari a zero.
        x aux mod = [x1, x2, x3];[min val min idx] = min([abs(imag(x1)) abs(imag(x2)) abs(imag(x3))]);
        radius d = \text{real}(x \text{ aux mod}(1, \text{ min } i dx));
        u2d row map(rr, cc) = radius d * sin(ccd u angle map(rr, cc));
        u2d col map(rr, cc) = radius d * cos(ccd u angle map(rr, cc));
         % Passaggio da coordinate metriche assolute a coordinate indice con
         % decimali.
         % E' ancora richiesto il rounding e una traslazione a sistema one based
         % ma in questo caso il centro di simmetria è l'origine, informazione
         % sfruttata nel rounding
        u2d row map(rr, cc) = u2d row map(rr, cc)./(coeff px size*ccd px size ver mt);
        u2d col map(rr, cc) = u2d col map(rr, cc)./(coeff px size*ccd px size hor mt);
```
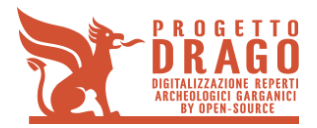

**D3 - Rapporto tecnico contenente la descrizione del prototipo e la personalizzazione della soluzione prodotta**

```
 %%%%%%%%%% rounding per u2d_row_map e u2d_col_map %%%%%%%%%%%%%%
    %%%% (del tutto analogo a quello per d2u_row_map e d2u_col_map %%%%
     % traslazione propedeutica al rounding
    if u2d row map(rr, cc) < 0
        u2d row map(rr, cc) = u2d row map(rr, cc) - 0.5;
     else
        u2d_row_map(rr, cc) = u2d_row_map(rr, cc) + 0.5;
     end
    if u2d col map(rr, cc) < 0u2d col map(rr, cc) = u2d col map(rr, cc) - 0.5;
     else
        u2d_{col_{map}(rr, cc)} = u2d_{col_{map}(rr, cc)} + 0.5; end
     % rounding
    u2d_rrow_map(rr, cc) = round(u2d_rrow_map(rr, cc));u2d col map(rr, cc) = round(u2d col map(rr, cc));
     % La traslazione propedeutica al rounding deve essere rieffettuata, in modo
     % inverso, per poter ripristinare la distaza relativa iniziale tra i
     % quadranti.
    if u2d row map(rr, cc) < 0
        u2d row map(rr, cc) = u2d row map(rr, cc) + 0.5;
     else
        u2d row map(rr, cc) = u2d row map(rr, cc) - 0.5;
     end
    if u2d col map(rr, cc) < 0
        u2d_{col_{map}}(rr, cc) = u2d_{col_{map}}(rr, cc) + 0.5; else
        u2d col map(rr, cc) = u2d col map(rr, cc) - 0.5;
     end
 end
```
Il contenuto del presente documento costituisce materiale riservato e soggetto a copyright. Networkships and the presente documento costituisce materiale riservato e soggetto a copyright. Ogni violazione sarà perseguita ai sensi di legge.

% traslazione dopo la quale u2d row map(1,1) = 1,

end

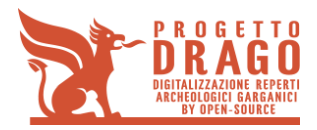

```
% u2d row map(CCD u MSIZE, ccd und nsize) = ccd msize,
% u2d col map(1,1) = 1 e u2d col map(CCD u MSIZE, ccd und nsize) = ccd nsize
u2d<sub>row_map</sub> = u2d<sub>row_map</sub> + (ccd_msize-1)/2 +1;
u2d col map = u2d col map + (ccd nsize-1)/2 +1;
% Generazione di u2d row e u2d col.
% Dato il pixel antidistorto di coordinate (ii,jj) è possibile leggere le coordinate
% riga e colonna del suo corrispondente pixel distorto all'elemento ii + ccd_und_msize*(jj 
-1)
% nei vettori u2d row e u2d col.
u2d_row = zeros(ccd_und_nsize*ccd_und_msize,1);
u2d_col = zeros(ccd_und_nsize*ccd_und_msize,1);
for cc = 1:ccd_und_nsize
    for rr = 1:ccd und msize
        u2d row((cc-1)*ccd und msize + rr) = u2d row map(rr,cc);
        u2d col((cc-1)*ccd und msize + rr) = u2d col map(rr,cc);
     end
end
u2d row = int32(u2d row);
u2d col = int32( u2d col);u2d row map = int32(u2d row map);
u2d col map = int32( u2d col map);
%%%%%%%%%%%%%%%%%%%%%%%% END OF SECTION 1 %%%%%%%%%%%%%%%%%%%%%%%%%%%%%%%%%
%%%%%%%%%%%%%%%%%%%%%%%%%%%%%% SECTION 2 %%%%%%%%%%%%%%%%%%%%%%%%%%%%%%%%%
%%%%%%%%%%%%%%%%%%%%% generating ccd_lensgain_map %%%%%%%%%%%%%%%%%%%%%%
%%%%%%%%%%%%%%%%%%%%%%%%%%%%%%%%%%%%%%%%%%%%%%%%%%%%%%%%%%%%%%%%%%%%%%%%%%%
% NOTA: pur potendo includere la generazione di ccd_lensgain_map nel ciclo
% di generazione di XY_u, si è preferito, creare una sezione a parte per
% chiarezza di lettura del codice.
% Nel sistema di riferimento one based le coordinate del centro della
% matrice di pixel e quindi del centro della distorsione sono poste in
```
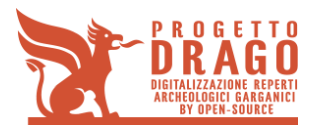

```
% (ccd_msize/2+0.5, ccd_nsize/2+0.5). Le coordinate del centro di ogni pixel,
% invece, coincidono rispettivamente con gli indici che ne
% determinano la posizione nella matrice.
ccd lensgain map = zeros(ccd msize, ccd nsize);
% computing centre of distortion in meters
distortion_center_row_mt = (ccd_msize/2 + 0.5) * (coeff_px_size*ccd_px_sizever_mt);distortion center col mt = (ccd nsize/2 + 0.5) * (coeff px size*ccd px size hor mt);
for ii = 1:ccd msize
    for jj = 1:ccd nsize
         % getting distance between point to undistort (the center
         % of the (ii, jj) pixel) and distortion centre.
        radius2 c2c = (ii * (coeff px size*ccd px size ver mt)
distortion center_row_mt).^2 + (jj^* (coeff_px_size*ccd_px_size_hor_mt) -
distortion_center_col_mt).^2;
         % calcolo del guadagno della distorsione associato ad ogni pixel
         % della matrice
        ccd lensgain map(ii,jj) = 1 + radius2 c2c.*(lens u param/ccd hdiag2 c2c mt);
     end
end
figure(1)
imshow(ccd lensgain map, [])
% Normalizzazione di ccd_lensgain_map tra i valori "zero" e "uno"
min val gain = min(min(ccd lensgain map));
max val gain = max(max(ccd lensgain map));
for ii = 1:ccd msize
    for jj = 1:ccd nsize
        ccd_lensgain_map(ii,jj) = (ccd_lensgain_map(ii,jj) - min_val_gain)/(max_val_gain -
min val gain);
     end
end
```
%%%%%%%%%%%%%%%%%%%%%%%%%% END OF SECTION 2 %%%%%%%%%%%%%%%%%%%%%%%%%%%%%%

Il contenuto del presente documento costituisce materiale riservato e soggetto a copyright. Pag. 43 Ogni violazione sarà perseguita ai sensi di legge.

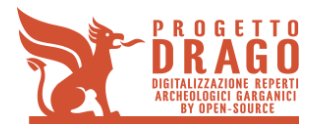

%%%%%%%%%%%%%%%%%%%%%%%%%%%%% SECTION 3 %%%%%%%%%%%%%%%%%%%%%%%%%%%%%%%%%  $%888888888888888888888$  generating ccd px fov map  $%8888888888888888888888888888$ %%%%%%%%%%%%%%%%%%%%%%%%%%%%%%%%%%%%%%%%%%%%%%%%%%%%%%%%%%%%%%%%%%%%%%%%%%%

% pixel FOV row --> field of view in the row direction for a pixel i,j % pixel FOV col --> field of view in the columns direction for a pixel i,j

% Notes: you should check ind\_row and ind\_col sign to calculate % pixel\_FOV\_row and pixel\_FOV\_col. If you find a negative value % for ind row or ind col, you should change the signs of pixel FOV row % and pixel FOV col respectively. % This is not necessary since atan( ) is negative for negative argument.

% Nel sistema di riferimento one based le coordinate del fuoco della % camera sono coincidenti con il centro della matrice ccd o dell'immagine % ad essa associata. focus row = ccd msize/2 + 0.5; % row coordinate of the camera focus focus col = ccd nsize/2 + 0.5; % col coordinate of the camera focus

% ccd px fov map inizialization ccd px fov map = zeros(ccd msize, ccd nsize);

% Il FOV di ogni pixel richiede di calcolare la distanza % di ciascuno dei quattro bordi di ogni pixel dal fuoco della camera. % Le coordinate riga dei due bordi verticali del pixel (i,j) % nel sistema di riferimento matrice one based % sono i-0.5 e i+0.5 se i è la coordinata riga del centro del pixel. Le % coordinate dei bordi orizzontali del pixel (i,j) sono j+0.5 e j-0.5. % La tangente dell'angolo tra il fuoco e uno dei bordi del pixel è data % dal rapporto: 'distanza in metri tra bordo e fuoco' / 'distanza focale in % metri'. La differenza tra gli angoli associati ai due bordi del pixel % restituisce l'angolo incluso tra le due rette congiungenti il fuoco e i % due bordi del pixel. Tale angolo si considera FOV row o FOV col del pixel % a seconda se è stato calcolato rispettivamente per la coppia di bordi % orizzontali (cioè lungo le righe) o verticali (lungo le colonne).

Il contenuto del presente documento costituisce materiale riservato e soggetto a copyright. Pag. 44 Ogni violazione sarà perseguita ai sensi di legge.

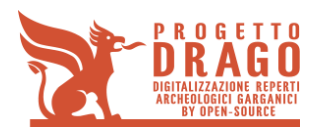

```
for ind_row= 1:ccd_msize
    for ind col=1:ccd nsize
        pixel FOV row = atan((ind row + 0.5 - focus row) *
(coeff_px_size*ccd_px_size_ver_mt)/cam_f_mt)...
            - atan((ind row - 0.5 - focus row) *
(coeff_px_size*ccd_px_size_ver_mt)/cam_f_mt);
        pixel FOV col = atan((ind col + 0.5 - focus col) *
(coeff_px_size*ccd_px_size_hor_mt)/cam_f_mt)...
            - atan((ind col - 0.5 - focus col) *
(coeff_px_size*ccd_px_size_hor_mt)/cam_f_mt);
        ccd px fov map(ind row, ind col) = pixel FOV row * pixel FOV col; % the pixel's
total field of view is the
         % product of horizontal and vertical field of view
     end
end
% Normalizzazione di ccd_px_fov_map tra i valori "zero" e "uno"
min val fov = min(min(ccd px fov map));
max val fov = max(max(ccd px fov map));
for ind row= 1:ccd msize
     for ind_col=1:ccd_nsize
        ccd px fov map(ind row,ind col) = - (ccd px fov map(ind row,ind col) -
min_val_fov)/(max_val_fov - min_val_fov) + 1;
     end
end
%%%%%%%%%%%%%%%%%%%%%%%% END OF SECTION 3 %%%%%%%%%%%%%%%%%%%%%%%%%%%
fitline.m
function [dist, C] = fitline(XY)% This function takes a list of point as argument and then it calculates
% the equation of the regression line for that points. After that this
% function evaluates the mean distance input points from the found line.
\frac{1}{2}% INPUT:
%
```
% XY --> 2xn matrix of point belonging to the same line;

Il contenuto del presente documento costituisce materiale riservato e soggetto a copyright. Pag. 45 Ogni violazione sarà perseguita ai sensi di legge.

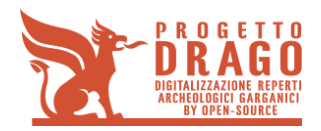

```
\frac{1}{2}% OUTPUTS:
%
% dist --> sum of distance of each point from the computated regression
% line;
% C --> coefficient of the computated regression line.
% getting number of points belonging to the line
[npts, cols] = size(XY);
% checking to have needed points' coordinates
if cols ~=2
error('Data is not 2D');
end
% checking to have enough point to compute a regression line
if npts < 3
error('Too few points to fit line');
end
% Set up constraint equations of the form AC = 0,
% where C is a column vector of the line coefficients
\frac{1}{2} in the form c(1)*X + c(2)*Y + c(3) = 0.
A = [XY ones(npts,1)]; % Build constraint matrix
[u d v] = svd(A); \frac{1}{8} Singular value decomposition of A.
C = v(:,3); <br> & Solution is last column of v.
dist = abs(C(1) .* XY(:,1) + C(2) .* XY(:,2) + C(3))/sqrt(C(1)^2 + C(2)^2); % distance of
a point from a line
```
dist = mean(dist);  $\frac{1}{6}$  taking the mean value of the distance of all points

#### **obj\_distortion.m**

function fitness = obj distortion(lens u param, linelist, ccd hdiag2 c2c mt) % This function outputs the fitness of a linelist: the more the fitness is % low, the more the lines in the linelist are straight.

Il contenuto del presente documento costituisce materiale riservato e soggetto a copyright. Pag. 46 Ogni violazione sarà perseguita ai sensi di legge.

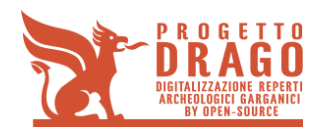

```
% INPUTS:
```

```
\frac{1}{2}% lens u param --> undistortion parameter;
\frac{1}{2}% linelist --> list of lines to undistort;
\circ% ccd hdiag2 c2c mt --> distance between the center of the image (equal to the reference
% system origin) and the center of a vertex pixel in the image.
% The name ccd_hdiag2_c2c_mt means "ccd half diagonal squared center 
t<sub>0</sub>% center".
% OUTPUT:
\frac{1}{2}% fitness --> fitness of the undistorted linelist;
%%%%%%%%%%%%%%%%%%%%%% SECTION 1 %%%%%%%%%%%%%%%%%%%%%%%%%%%%%%%%%%%%%%%%%%
%%%%%%%%%%%%%%%% getting undistorted linelist points %%%%%%%%%%%%%%%%%%%%%%
%%%%%%%%%%%%%%%%%%%%%%%%%%%%%%%%%%%%%%%%%%%%%%%%%%%%%%%%%%%%%%%%%%%%%%%%%%%
% This section undistort according to parameter lens u param all the points in the
% current linelist and generates an undistorted linelist for fitenss
% evaluation.
\circ% u linelist --> undistorted linelist;
% counting number of line to undistort
regions numb = length(linelist);
% Iniziallizzazione di u_linelist.
u linelist = cell(size(linelist,1),1); %u linelist and linelist have the same dimensions
% undistorting each of the input lines
for ii = 1: regions numbfor jj = 1: length(linelist{ii})
```
% for the (ii,jj) pixel, radius\_square is the square value of the distance between

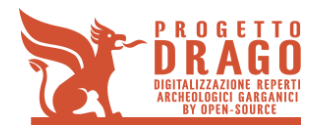

```
the center
```

```
 % of the image (equal to the metric absolute reference system origin) and the
 % (ii,jj) pixel center 
 % nota: u_linelist{ii} è la matrice elemento ii del cell array u_linelist.
 % con u_linelist{ii}(a,b) si indica l'elemento (a,b) della matrice
 % identificata da u_linelist{ii}.
radius2 c2c = linelist{ii}(jj,1)^2 + linelist{ii}(jj,2)^2;
gain = 1 + radius2 c2c.*(lens u param/ccd hdiag2 c2c mt);
u<sup>1</sup>inelist{ii}(jj,1) = linelist{ii}(jj,1) * gain;
u linelist{ii}(jj,2) = linelist{ii}(jj,2) * gain;
```
end

```
end
```

```
%%%%%%%%%%%%%%%%%%%%% END OF SECTION 1 %%%%%%%%%%%%%%%%%%%%%%%%%%%%%%%%%%%%
%%%%%%%%%%%%%%%%%%%%%%%%%%%%% SECTION 2 %%%%%%%%%%%%%%%%%%%%%%%%%%%%%%%%%%%
%%%%%%%%%%%%% evaluating fitness of undistorted linelist %%%%%%%%%%%%%%%%%%
%%%%%%%%%%%%%%%%%%%%%%%%%%%%%%%%%%%%%%%%%%%%%%%%%%%%%%%%%%%%%%%%%%%%%%%%%%%
% This section gets a cell array of different correlated points and
% computes the regression line for each group of point. It produces also the
% sum of mean distances of each group of points from its regression line.
\mathfrak{g}% fitness --> sum of distances of each point of each line from the
% regression line to which the point should belong.
% cell C --> regression lines vector in the form ax+by+c.
dist vect = zeros(regions numb,1);
```
for ii = 1: regions  $numb$ 

```
[dist C] = fitline(u linelist{ii}); % Getting distance and line's equation for each
group of points
```
dist vect(ii) = dist; % writing distance for each line

end

% summing all lines distances

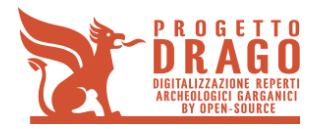

fitness =  $sum (dist vector);$ 

%%%%%%%%%%%%%%%%%%%%% END OF SECTION 2 %%%%%%%%%%%%%%%%%%%%%%%%%%%%%%%%%%%%

#### **frame\_demosaicking.cpp**

#include " frame demosaicking.h"

```
#define GREENPOSITION 0
#define REDPOSITION 1
#define BLUEPOSITION 2
void demosaicking adams(float threshold, int redx,int redy,float *ired,float *igreen,float
*iblue,float *ored,float *ogreen,float *oblue,int width,int height)
{
       wxCopy(ired,ored,width*height);
       wxCopy(igreen,ogreen,width*height);
       wxCopy(iblue,oblue,width*height);
       // Initializzazione
       int bluex = 1 - \text{red}x;
       int bluey = 1 - \text{redy};
       // CFA Mask of color per pixel
       unsigned char* mask = (unsigned char *) malloc(width*height*sizeof(unsigned char));
       for(int x=0; x\leq width;x++)
              for(int y=0;y<height;y++){
                      if (x\&2 == \text{red}x \& y\&2 == \text{red}y) \text{ mask}[y \cdot \text{width} + x] = \text{REDPOSITION};else if (x\&2 == bluex \& y\&2 == bluey) mask[y*width+x] = BLUEPOSITION;
                      else mask[y*width+x] = GREENPOSITION;
              }
       // Interpolate the green channel by bilinear on the boundaries 
       // make the average of four neighbouring green pixels: Nourth, South, East, West
       for(int x=0;x<width;x++)
              for(int y=0; y < height; y++)
                     if ( (mask[y*width + x] != GREENPOSITION) && (x < 3 || y < 3 || x = width
- 3 || y>= height - 3 )) {
```
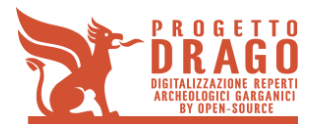

```
int gn, gs, ge, gw;
                          if (y > 0) qn = y-1; else qn = 1;
                           if (y < height-1) gs = y+1; else gs = height - 2;
                           if (x < width-1) ge = x+1; else ge = width-2;
                           if (x > 0) qw = x-1; else qw = 1;
                          ogreen[y*width + x] = (ogreen[gn*width + x] + ogreen[gs*width +x] + ogreen[y*width + gw] + ogreen[y*width + ge])/ 4.0;
                    }
      // Interpolate the green by Adams algorithm inside the image 
      // First interpolate green directionally
      for(int x=3;x\leq width-3;x++)
             for(int y=3; y < height-3; y++)
                    if (mask[y*width+ x] != GREENPOSITION ) { 
                          int l = y * width + x;int lp1 = (y+1) * width +x;int lp2 = (y+2) * width +x;int lm1 = (y-1) * width +x;int lm2 = (y-2) * width +x;// Compute vertical and horizontal gradients in the green channel
                           float adv = fabsf(oqreen[lp1] - oqreen[lm1]);
                           float adh = fabsf(oqreen[l-1] - oqreen[l+1]);
                          float dh0, dv0;
                          // If current pixel is blue, we compute the horizontal and 
vertical blue second derivatives
                          // else is red, we compute the horizontal and vertical red second 
derivatives
                          if (mask[1] == BLUEPOSITION)dh0 = 2.0 * oblue[1] - oblue[1+2] - oblue[1-2];dv0 = 2.0 * oblue[1] - oblue[1p2] - oblue[1m2];} else {
```
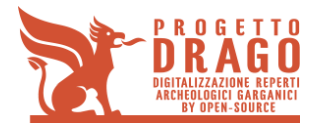

```
dh0 = 2.0 * \text{ored}[1] - \text{ored}[1+2] - \text{ored}[1-2];
                                  dv0 = 2.0 * 10^{-1} - ored[lp2] - ored[lm2];
                           }
                           // Add vertical and horizontal differences
                           adh = adh + fabsf(dh0);adv = adv + fabsf(dv0);// If vertical and horizontal differences are similar, compute 
an isotropic average
                           if (fabsf(adv - adh) < threshold)
                                  ogreen[l] = (ogreen[lm1] + ogreen[lp1] + ogreen[l-1] + 
ogreen[1+1]) /4.0 + (dh0 + dv0) / 8.0;
                           // Else If horizontal differences are smaller, compute horizontal 
average
                           else if (adh < adv )
                                  ogreen[1] = (ogreen[1-1] + ogreen[1+1])/2.0 + (dh0)/4.0;// Else If vertical differences are smaller, compute vertical 
average
                           else if ( adv < adh ) 
                                  ogreen[1] = (ogreen[1p1] + ogreen[1m1])/2.0 + (dv0)/4.0;}
       // compute the bilinear on the differences of the red and blue with the already 
interpolated green
```
demosaicking bilinear red blue(redx,redy,ored,ogreen,oblue,width,height);

```
free(mask);
```
}

/\*\*

\* \brief Classical bilinear interpolation of red and blue differences with the green channel

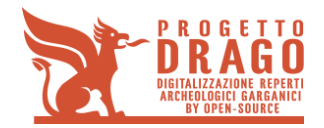

\*

```
*
 * @param[in] ored, ogreen, oblue original cfa image with green interpolated
 * @param[out] ored, ogreen, oblue demosaicked output 
 * @param[in] (redx, redy) coordinates of the red pixel: (0,0), (0,1), (1,0), (1,1)* @param[in] width, height size of the image
 *
 */
void demosaicking_bilinear_red_blue(int redx,int redy,float *ored,float *ogreen,float
*oblue,int width,int height)
{
       //Initializations 
       int bluex = 1 - \text{red}x;
       int bluey = 1 - \text{redy};
       // Mask of color per pixel
       unsigned char* mask = (unsigned char *) malloc(width*height*sizeof(unsigned char));
       for(int x=0; x\leq width;x++)
              for(int y=0; y < height; y++){
                     if (x\&2 == \text{red}x \& y\&2 == \text{red}y) \text{ mask}[y \cdot \text{width} + x] = \text{REDPOSITION};else if (x\&2 == bluex \& y\&2 == bluey) mask[y*width+x] = BLUEPOSITION;else mask[y*width+x] = GREENPOSITION;}
       // Compute the differences 
       for(int i=0; i < width*height; i++){
              ored[i] -= ogreen[i];
              oblue[i] -= ogreen[i];
       }
       // Interpolate the blue differences making the average of possible values depending 
on the CFA structure 
       for(int x=0; x < width; x++)for(int y=0; y < height; y++)
                     if (mask[y*width+x] != BLUEPOSITION){
```
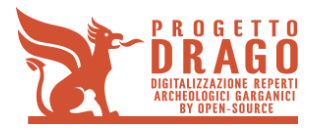

```
int gn, gs, ge, gw;
                         // Compute north, south, west, east positions
                         // taking a mirror symmetry at the boundaries
                          if (y > 0) gn = y-1; else gn = 1;
                          if (y < height-1) gs = y+1; else gs = height - 2;
                          if (x < width-1) ge = x+1; else ge = width-2;
                          if (x > 0) gw = x-1; else gw = 1;
                          if (mask[y*width+x] == GREENDOSTITION & y % 2 == blue)\text{oblue}[v \star \text{width} + x] = ( \text{oblue}[v \star \text{width} + ae] +
oblue[y*width+gw])/2.0;
                          else if (mask[y*width+x] == GREENDOSTITION 6& x % 2 == bluex)oblue[y*width+x] = ( oblue[qn*width+x] +oblue[gs*width+x])/2.0;
                          else {
                                oblue[y*width+x] = (oblue[qn*width+qe] + oblue[qn*width]+ gw] + oblue[gs*width + ge] + oblue[gs*width +gw])/4.0;
                          }
                   }
      // Interpolate the blue differences making the average of possible values depending 
on the CFA structure
      for(int x=0;x<width;x++)
             for(int y=0; y < height; y++)
                   if (mask[y*width+x] != REDPOSITION){
                          int gn, gs, ge, gw;
                          // Compute north, south, west, east positions
                          // taking a mirror symmetry at the boundaries
                          if (y > 0) gn = y-1; else gn = 1;
                          if (y < height-1) gs = y+1; else gs = height - 2;
                          if (x < width-1) qe = x+1; else qe = width-2;
                          if (x > 0) gw = x-1; else gw = 1;
                          if (mask[y*width+x] == GREENDOSTITION & y % 2 == redy)\text{ored}[v^*width+x] = ( \text{ored}[v^*width+qe] +ored[y*width+gw])/2.0;
                          else if (mask[y*width+x] == GREENDOSTITION 66 x % 2 == redx)ored[v*width+x] = ( ored[qn*width+x] +ored[gs*width+x])/2.0;
                          else {
                                ored[y*width+x] = (ored[gn*width+ge] + ored[gn*width + 
gw] + ored[gs*width + ge] + ored[gs*width +gw])/4.0;
```
Il contenuto del presente documento costituisce materiale riservato e soggetto a copyright. Pag. 53 Ogni violazione sarà perseguita ai sensi di legge.

**D3 - Rapporto tecnico contenente la descrizione del prototipo e la personalizzazione della soluzione prodotta**

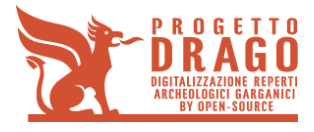

```
}
                    }
      // Make back the differences
      for(int i=0;i<width*height;i++){
             ored[i] += ogreen[i];
             oblue[i] += ogreen[i];
       }
      free(mask);
}
/**
 * \brief NLmeans based demosaicking
 *
 * For each value to be filled, a weigthed average of original CFA values of the same channel 
is performed.
 * The weight depends on the difference of a 3x3 color patch 
 *
 * @param[in] ired, igreen, iblue initial demosaicked image
 * @param[out] ored, ogreen, oblue demosaicked output 
 * @param[in] (redx, redy) coordinates of the red pixel: (0,0), (0,1), (1,0), (1,1)* @param[in] bloc research block of size (2+bloc+1) x (2*bloc+1)
 * @param[in] h kernel bandwidth 
 * @param[in] width, height size of the image
 *
*/
void demosaicking nlmeans(int bloc, float h,int redx,int redy,float *ired,float
*igreen,float *iblue,float *ored,float *ogreen,float *oblue,int width,int height)
{
      // Initializations
      int bluex = 1 - \text{red}x;
      int bluey = 1 - \text{redy};
      // CFA Mask of color per pixel
      unsigned char *cfamask = new unsigned char[width*height];
      for(int x=0; x\leq width;x++)
```
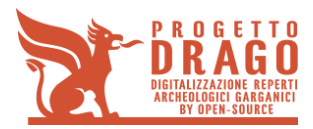

```
for(int y=0; y < height; y++) {
                    if (x\&2 == redx \&x \&y\&2 == redy) \text{cfamask}[y*width+x] = REDPOSITION;else if (x\&2 == bluex & & y\&2 == bluey) cfamask[y*width+x] =
BLUEPOSITION;
                    else cfamsk[y*width+x] = GREENPOSITION;}
       wxCopy(ired,ored,width*height);
       wxCopy(igreen,ogreen,width*height);
       wxCopy(iblue,oblue,width*height);
       // Tabulate the function Exp(-x) for x>0.
       int luttaille = (int) (LUTMAX*LUTPRECISION);
       float *lut = new float [luttaille];
       sFillLut(lut, luttaille);
       // for each pixel
       for(int y=2; y <height-2; y++)
              for(int x=2; x\le width-2; x++)
              {
                    // index of current pixel
                    int l=y*width+x;
                    // Learning zone depending on the window size
                    int imin=MAX(x-bloc,1);
                    int jmin=MAX(y-bloc,1);
                    int imax=MIN(x+bloc,width-2);
                    int jmax=MIN(y+bloc,height-2);
                    // auxiliary variables for computing average
                    float red=0.0;
                    float green=0.0;
                    float blue=0.0;
                    float rweight=0.0;
                    float gweight=0.0;
```
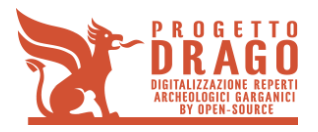

```
float bweight=0.0;
                    // for each pixel in the neighborhood
                    for(int j=jmin;j<=jmax;j++)
                           for(int i=imin; i \le i \le \max; i++) {
                                  // index of neighborhood pixel
                                  int l0=j*width+i;
                                  // We only interpolate channels differents of the current 
pixel channel
                                  if (cfamask[l]!=cfamask[l0]) {
                                         // Distances computed on color
                                         float some = 0.0;
                                         some = 12 distance r1(ired, x, y, i,
                                                                               j, width);
                                         some += 12 distance r1(igreen, x, y, i,
                                                                               j, width);
                                         some += l2_distance_r1(iblue, x, y, i,
                                                                                j, width);
                                         // Compute weight
                                         some= some / (27.0 * h);
                                         float weight = sLUT(some, lut);
                                         // Add pixel to corresponding channel average
                                         if (cfamask[l0] == GREENPOSITION) {
                                                green += weight*igreen[l0];
                                                gweight+= weight;
                                         } else if (cfamask[l0] == REDPOSITION) {
```
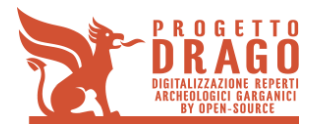

**D3 - Rapporto tecnico contenente la descrizione del prototipo e la personalizzazione della soluzione prodotta**

```
red += weight*ired[l0];
                                                                        rweight+= weight;
                                                              } else {
                                                                        blue += weight*iblue[10];
                                                                        bweight+= weight;
                                                              }
                                                    }
                                         }
                               // Set value to current pixel
                               if (cfamask[l] != GREENPOSITION &&&&&&\\overline{ }&&&&&\overline{ }&\overline{ }&\overline{/ gweight; 
                               else ogreen[l] = igreen[l];
                               if ( cfamsk[1] != REDPOSITION && rweight > fTiny) ored[1] = red /
rweight ;
                               else ored[l] = ired[l];
                               if (cfamask[l] != BLUEPOSITION && bweight > fTiny) oblue[l] = blue 
/ bweight;
                               else oblue[l] = iblue[l];
                     } 
          delete[] cfamask;
          delete[] lut;
}
/**
  * \brief Iterate median filter on chromatic components of the image
  *
  *
  * @param[in] ired, igreen, iblue initial image
 * @param[in] iter number of iteracions
```
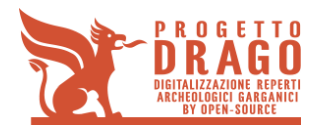

```
* @param[out] ored, ogreen, oblue filtered output 
 * @param[in] (redx, redy) coordinates of the red pixel: (0,0), (0,1), (1,0), (1,1)* @param[in] side median in a (2*side+1) x (2*side+1) window
 * @param[in] projflag if not zero, values of the original CFA are kept 
 * @param[in] width, height size of the image
 *
 */
void chromatic_median(int iter,int redx,int redy,int projflag,float side,float *ired,float
*igreen, float *iblue,float *ored,float *ogreen,float *oblue,int width,int height)
{
      int size=height*width;
      // Auxiliary variables for computing chromatic components
      float *y=new float[size];
      float *u=new float[size];
      float *v=new float[size];
      float *u0=new float[size];
      float *v0=new float[size];
      int bluex=1-redx;
      int bluey=1-redy;
      // For each iteration
      for(int i=1; i<=iter; i++) {
             // Transform to YUV
             wxRgb2Yuv(ired,igreen,iblue, y, u, v, width, height);
             // Perform a Median on YUV component
             wxMedian(u,u0,side,1 ,width,height); 
             wxMedian(v,v0,side,1 ,width,height);
             // Transform back to RGB
             wxYuv2Rgb(ored,ogreen,oblue,y,u0,v0,width,height); 
             // If projection flag activated put back original CFA values
             if (projflag)
```
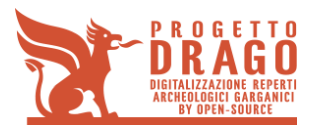

{

```
for(int x=0;x<width;x++)
                         for(int y=0; y < height; y++){
                                int l=y*width+x;
                                if (x%2==redx && y%2==redy) ored[l]=ired[l];
                                else if (x%2==bluex && y%2==bluey) oblue[l]=iblue[l];
                                else ogreen[l]=igreen[l];
                         }
            }
            wxCopy(ored,ired,size);
            wxCopy(ogreen,igreen,size);
            wxCopy(oblue,iblue,size);
     }
     // delete auxiliary memory
     delete[] y;
     delete[] u;
     delete[] u0;
     delete[] v;
     delete[] v0;
* \brief Demosaicking chain
* for h in {16,4,1} do 
* u \leftarrow NL \ h(u0); Apply NLmeans demosaicking
```
Il contenuto del presente documento costituisce materiale riservato e soggetto a copyright. Networkships and the presente documento costituisce materiale riservato e soggetto a copyright. Ogni violazione sarà perseguita ai sensi di legge.

}

/\*\*

\*

\* { \*

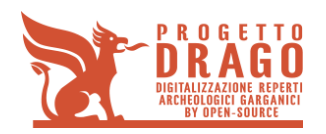

```
*
           u <- CR(u); \Delta apply chromatic regularization
*
* u0 <- u;
*
* }
*
* Output <- u;
*
*
* @param[in] ired, igreen, iblue initial image
* @param[out] ored, ogreen, oblue filtered output 
* @param[in] (redx, redy) coordinates of the red pixel: (0,0), (0,1), (1,0), (1,1)* @param[in] width, height size of the image
*
*/
```
void ssd demosaicking chain(int redx,int redy,float \*ired,float \*igreen,float \*iblue,float \*ored,float \*ogreen,float \*oblue,int width,int height)

{

```
////////////////////////////////////////////// Process
float h;
int dbloc = 7;
float side = 1.5;
int iter = 1;int projflag = 1;
float threshold = 2.0;
```
demosaicking adams(threshold,redx,redy,ired, igreen, iblue, ored, ogreen, oblue, width, height);

 $h = 16.0;$ 

demosaicking nlmeans(dbloc,h,redx,redy,ored,ogreen,oblue,ired,igreen,iblue,width,he ight);

chromatic median(iter,redx,redy,projflag,side,ired,igreen,iblue,ored,ogreen,oblue,w idth, height);

 $h = 4.0;$ 

demosaicking nlmeans(dbloc,h,redx,redy,ored,ogreen,oblue,ired,igreen,iblue,width,he ight);

chromatic median(iter,redx,redy,projflag,side,ired,igreen,iblue,ored,ogreen,oblue,w idth, height);

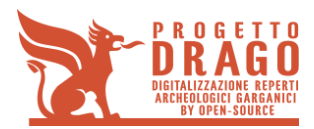

```
h = 1.0;
```
demosaicking nlmeans(dbloc,h,redx,redy,ored,ogreen,oblue,ired,igreen,iblue,width,he ight);

chromatic\_median(iter,redx,redy,projflag,side,ired,igreen,iblue,ored,ogreen,oblue,w idth, height);

}

#### **frame\_demosaicking.h**

```
#ifndef _FRAME_DEMOSAICKING_H_
#define _FRAME_DEMOSAICKING_H_
#include <stdio.h>
#include <stdlib.h>
#include <math.h>
#include "libAuxiliary.h"
/**
*
* The green channel is interpolated directionally depending on the green first and red 
and blue second directional derivatives.
 * The red and blue differences with the green channel are interpolated bilinearly.
 *
 * @param[in] ired, igreen, iblue original cfa image
 * @param[out] ored, ogreen, oblue demosaicked output 
 * @param[in] (redx, redy) coordinates of the red pixel: (0,0), (0,1), (1,0), (1,1)
 * @param[in] threshold value to consider horizontal and vertical variations equivalent 
and average both estimates
 * @param[in] width, height size of the image
 *
*/
void demosaicking adams(float threshold, int redx,int redy,float *ired,float *igreen,float
*iblue,float *ored,float *ogreen,float *oblue,int width,int height);
/**
* \brief Classical bilinear interpolation of red and blue differences with the green 
channel
 *
 *
 * @param[in] ored, ogreen, oblue original cfa image with green interpolated
```
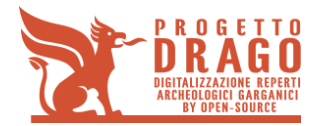

```
* @param[out] ored, ogreen, oblue demosaicked output 
 * @param[in] (redx, redy) coordinates of the red pixel: (0,0), (0,1), (1,0), (1,1)* @param[in] width, height size of the image
 *
*/
void demosaicking bilinear red blue(int redx,int redy,float *ored,float *ogreen,float
*oblue,int width,int height);
/**
* For each value to be filled, a weigthed average of original CFA values of the same channel 
is performed.
 * The weight depends on the difference of a 3x3 color patch 
 *
* @param[in] ired, igreen, iblue initial demosaicked image
* @param[out] ored, ogreen, oblue demosaicked output 
 * @param[in] (redx, redy) coordinates of the red pixel: (0,0), (0,1), (1,0), (1,1)* @param[in] bloc research block of size (2+bloc+1) x (2*bloc+1)
 * @param[in] h kernel bandwidth 
* @param[in] width, height size of the image
 *
*/
void demosaicking nlmeans(int bloc, float h,int redx,int redy,float *ired,float
*igreen,float *iblue,float *ored,float *ogreen,float *oblue,int width,int height);
/**
* \brief Iterate median filter on chromatic components of the image
 *
 *
* @param[in] ired, igreen, iblue initial image
* @param[in] iter number of iteracions
 * @param[out] ored, ogreen, oblue filtered output 
 * @param[in] (redx, redy) coordinates of the red pixel: (0,0), (0,1), (1,0), (1,1)* @param[in] side median in a (2*side+1) x (2*side+1) window
 * @param[in] projflag if not zero, values of the original CFA are kept 
 * @param[in] width, height size of the image
 *
 */
```

```
Il contenuto del presente documento costituisce materiale riservato e soggetto a copyright. Pag. 62 Pag. 62
Ogni violazione sarà perseguita ai sensi di legge.
```
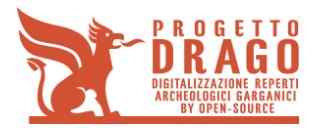

void chromatic median(int iter,int redx,int redy,int projflag,float side,float \*ired,float \*igreen, float<sup>-\*</sup>iblue,float \*ored,float \*ogreen,float \*oblue,int width,int height);

```
/**
* \brief Demosaicking chain
 *
 * for h in {16,4,1} do 
* {
 *
 * u \leftarrow NL_h(u0); Apply NLmeans demosaicking
 *
 * u \leftarrow CR(u); Apply chromatic regularization
 *
 * u0 <- u;
 *
* }
 *
* Output <- u;
 *
*
* @param[in] ired, igreen, iblue initial image
* @param[out] ored, ogreen, oblue filtered output 
 * @param[in] (redx, redy) coordinates of the red pixel: (0,0), (0,1), (1,0), (1,1)* @param[in] width, height size of the image
 *
*/
```
void ssd demosaicking chain(int redx, int redy, float \*ired, float \*igreen, float \*iblue, float \*ored,float \*ogreen,float \*oblue,int width,int height);

#endif

#### **frame\_diff.cpp**

```
#include <stdlib.h>
#include <stdio.h>
#include <string.h>
#include <math.h>
```
#include "io\_tiff.h"

int main(int argc, char \*\*argv)

Il contenuto del presente documento costituisce materiale riservato e soggetto a copyright. Pag. 63 Ogni violazione sarà perseguita ai sensi di legge.

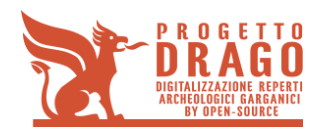

{

```
 size_t nx, ny;
   size t nx, ny;
    float *data, *data2;
   float *data ptr, *data2 ptr;
      float delta;
    float scale, tmp;
      int i, c;
      float sdif[3];
   /* "–v" option : version info */if (2 \leq argc \& 0 == strcmp("-<i>v</i>", argv[1])) {
         fprintf(stdout, "%s version " __DATE__ "\n", argv[0]);
         return EXIT_SUCCESS;
 }
     /* wrong number of parameters : simple help info */
   if (5 != \text{arge}) {
         fprintf(stderr, "usage : %s A.tiff B.tiff D out.tiff\n",
             argv[0]);
        fprintf(stderr, \blacksquare D : max difference to visualize\n");
         return EXIT_FAILURE;
     }
    /* rgb sigma parameters */
   delta = atof(ary[3]);if (0 \geq 0 \leq delta)
     {
        fprintf(stderr, "delta must be > 0 \n\ln");
         return EXIT_FAILURE;
     }
   /* read the two images */data = (float *) read tiff rgba f32(argv[1], \&nx, \&ny);
   data2 = (float *) read_tiff_rgba_f32(argv[2], &_nx, &_ny);
    /* check the image sizes */
   if ((nx != nx) || (ny != ny))
```
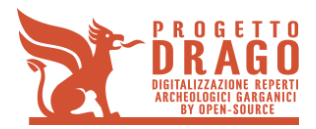

{

}

```
 fprintf(stderr, "image sizes don't match\n");
    free(data);
   free(data2);
    return EXIT_FAILURE;
 /* compute the difference */
  {
         data_ptr = data;
         data2 ptr = data2;scale = 128. / delta;
         for (c=0; c < 3; c++){
                i = 0;sdif[c] = 0.0f;while (i < nx * ny){
                      /* data -= data2 */
                       *data_ptr -= *data2_ptr++;
                       sdif[c] += *data ptr * (*data ptr);
                      /* data *= 128 / delta */
                      /* differences > delta are out out the [-128, 128] interval */
                       *data ptr *= scale;
                       /* data += 128 */
                       *data ptr += 128.;
                      /* round the values to the closest integer,
                       * and truncate to [0..255] */
                       tmp = floor(*dataptr + .5);*data ptr++ = (tmp > 255 ? 255. : (tmp < 0 ? 0. : tmp));
                      i++;
                }
```
Il contenuto del presente documento costituisce materiale riservato e soggetto a copyright. Networkships and the magnetic state of Dag. 65 Ogni violazione sarà perseguita ai sensi di legge.

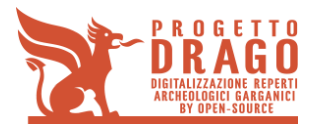

```
sdif[c] /=( float) (nx * ny);
sdif[c] = sqrt(sdif[c]);
```
}

printf("Root Mean Square Error  $(R, G, B) = (82.2f, 82.2f, 82.2f)$ \n", sdif[0],  $sdif[1],$   $sdif[2]);$ 

```
}
/* save the result */write tiff rgba f32(argv[4], data, nx, ny);
 free(data);
free(data2);
 return EXIT_SUCCESS;
```
}